# **TWIN CITIES 128** THE COMMODORE 128 JOURNAL

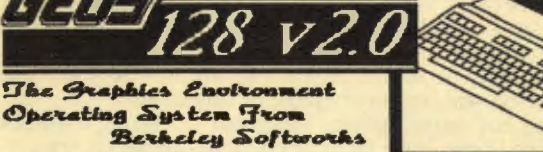

# **MPROVED GEOS ARRIVES**

It has been a long time since we have made anything more than a passing reference to GEOS Twin Cities  $in$ **128.** However with the arrival of a significant upgrade to **Berkeley** Softwork's version of GEOS for the GEOS coverage  $C-128$ . returns to our pages in a big way. See Loren's candid examination of GEOS 128 v 2.0 on page 6.

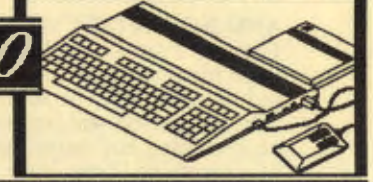

### **More than just** a review...

We know without a doubt that over the next few months every Commodore publication in the universe that includes 128 coverage will have some sort of review of this upgrade, but our coverage does not stop there.<br>After all, we know that you expect more from us! So included in this issue is an article on getting the most out<br>of GEOS 128 u2.0 and a breakthrough program piece by<br>Rick Kane that allows the transfer your GEOS images

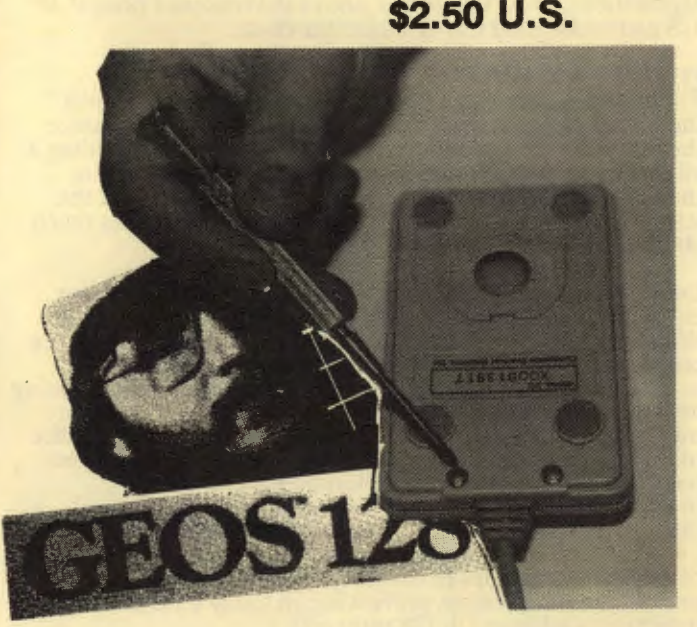

**ISSUE 24** 

**FRONT COVER RUMOR/OPINION/MAYHEM** PRICE & PROGRESS REPORT TAX AID 128 REVIEW GEOS 128 v2.0 REVIEW N.U.R.S.E. 128 REVIEW **JUGG'LER 128 REVIEW** GEOS TO BASIC 8 CONVERTER **DUAL VIDEO FUN REU FREE ACCESS** DISK DRIVE PROGRAMMING FKEY POWER SPARROW'S SLICK TIPS DISKMON 128

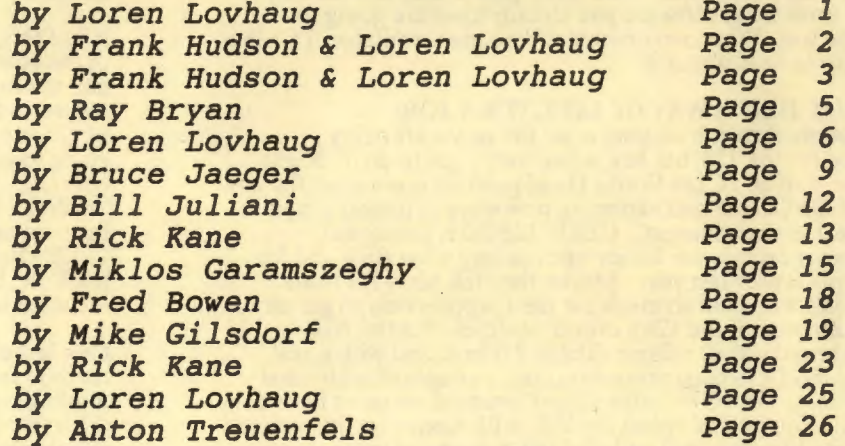

Photography & Graphics by Loren Lovhauq, Photo Processing by Bruce Jaeger

**Advertisers Index:** 

Briwall 21 & 22, Brown Boxes 10, Creative Micro Designs 20, Herne Data Systems 18, Micro Aided Designs 11 Mountain Wizardry Software 12, Software Support International 4

Twin Cities 128 - Issue 24, Copyright 1989, Voyager Mindtools Inc.

Juin Cities 128<br>The Commodors 128 Journal

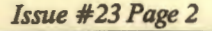

<u> Egwynydd III, </u>

by Frank Hudson & Loren Lovhaug<br>Howdy, I'm Frank Hudson, the new employee around here. You might have seem my name around the last couple of issues, or<br>seem my name on Qlink in the 128 support area. Twin Cities<br>128 is not new to me however, in fact I've read it since the<br>very first issue. I even read TC128 befor I was a C-64 owner dreaming of the 128's added abilities.<br>That glorious day I first hit the power switch on my own new<br>128, a stack TC128's was beside me, guiding me in my<br>explorations. Yes, TC128 was one of the reasons I

#### IT'S NOT A MAGAZINE, IT'S A WAY OF LIFE:

Those early issues had a lot to offer the beginner, extolling the virtues of our favorite machine, explaining how to utilize the new software and hardware emerging for it, and holding it<br>all together with a contagious sense of fun and excitement<br>that helped me learn. Now that I'm here, getting to see the<br>letters from subscribers, I find that man

I'm no longer just another TC128 reader, or a 128 beginner either, but I never developed into much of 128 programmer.<br>With easy to use tools like BASIC 7.0 and BASIC 8.0, this out<br>come wasn't the 128's fault, it's just that applications such<br>as Pocket Writer and GEOS series made w as Pocket Writer and GEOS series made working and creating<br>with the 128 so attractive I rarely found the time to write my<br>own code. As Twin Cities 128 developed, it became the place<br>to find the latest in 128 programming ti non-programmer enjoys previewing, in today's TC128 articles, tomorrow's advances in 128 software!

If you are like me, a non-programmer, wondering if TC128 will continue to serve you, stay tuned! One of my chief jobs around here will be to maintain and strengthen our coverage of<br>topics of interest to beginners and plain garden variety<br>users. It's my hope you'll agree with me that this users. It is my loop to unagree with the that this<br>the that is the couplication remains required reading for all serious users of<br>the 128. We're going to continue reviewing all the 128<br>applications we can get our hands on: the place to read about it.

#### IT'S NOT JUST A WAY OF LIFE, IT'S A JOB:

IT'S NOT JUST A WAY OF LIFE, IT'S A JOB:<br>It's a tough, dirty job looking at all the new stuff being<br>released for the 128, but hey, somebody's got to do it. Right<br>now the staff at TC128 World Headquarters is enjoying the ne that is always near the front of my file box. And our GEOS<br>article is more than a review, it should help the GEOS user get more out of this package.

It's pretty exciting watching things happen around my new<br>workplace. Graphics are constantly being swiped from more<br>expensive systems and ported to the 128 with all their detail infact. There is the constant evaluation of new software,<br>both commercial and public domain keeping all of the screens<br>lit with excitement. Watching Rick Kane or Loren demonstrate their latest interlace mode discoveries is also a real thrill.

### **RUMOR/OPINION/MAYHEM**

Logging on Q-link and GEnie in an attempt to stay current,<br>answering mail and processing orders, not just from the U.S.<br>and Canada mind you, but from Australia, England, Ireland, and<br>Norway, fill out the rest of my workday managed to get a magazine out the door! And as I learn the ropes, I'm discovering that Twin Cities 128, is not just a job, it's an adventure.

AND NOW A FEW WORDS FROM THE BOSS... Hi gang, I am Loren Lovhaug, and since January of 1986 I have been turning out North America's only C-128 specific<br>publication. For the scores of you who are new to Twin Cities<br>128, I hope you will find every page of this issue<br>enlightening and entertaining. Since our last issue, a n enlightening and entertaining. Since our last issue, a number<br>of interesting things have transpired, many of which are<br>highlighted in our Price and Progress Report. During this<br>period we have been talking with Commodore an

Which brings me to a bit of a sad note. As the 8 bit computer<br>market continues to mature and software Commodore software<br>producers diversify into other markets you will no doubt begin to notice some changes within the Commodore media. The large to notice some changes within the Commodore media. The larged<br>glossy magazines that cover the 64 and the 128 which depend<br>largely on advertising revenue for their profit will begin to<br>shink and in some cases disappear. Aho to grow. Commodore expects to sell more than one million new<br>64s and 128Ds in 1989, and we are getting lots of information<br>requests and new subscriptions from brand new 128 owners and our area on Q-link is always brimming with questions from new comers.

All of this, and the fact that we are starting to pick up some of the advertiser support that other publications are losing due to our relatively cheap advertising rates has continued to<br>assure us that there is indeed a strong market for all levels of 128 support. In this vein, as Frank mentioned, we are<br>going to continue to expand out beginning and intermediate 128<br>coverage, while still maintaining a high profile on the "leading edge" of C-128 programming developments. Along thes<br>lines we are also considering publishing a book entitled, "500<br>C-128 Questions...Answered". If you would like to see such a book, or, have some ideas or suggestions on what should be included in such a text we would love to hear from you.

One last note, last issue we changed our subscription mailing method from 1st to 3rd class within the US. This cut our<br>mailing costs a whopping 80%! However there were a few minor<br>difficulties. The post office told us that our subscribers<br>should receive their issues within two weeks. our readers who access Q-link told us they received their<br>issues within two weeks, we did learn that for some readers it<br>took as long as four weeks. We also learned that the post<br>office does not forward third class mail wh moved, so if you are moving in the near future, please be<br>certain to send us your new address immediately! As always, if you suspect you have missed an issue please write us. Be<br>sure to include your name and address information, plus a<br>phone number where we can reach you.

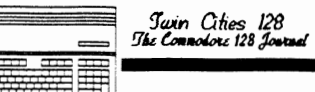

*1'UJit'l Ones 128* 

### **PRICE & PROGRESS REPORT**

lJy *Frank Hudson* & *Loren Lovhaug*  Looking for a 1750?...For those tired of stalking the elusive RAM expansion unit, this spring brings news of two<br>new sources for 512K REU's so vital for GEOS, C-128<br>productivity, and CP/M users. Several sources have reported availability of genuine 1750 RAM expansion units during March from Sears. Those who have found them at the stores say that Sears new lower price retail strategy extends to the hard-to-fmd 1750, witb a \$180 price bemg reported by one Minneapolis shopper. Another report says that Sears still has a valid catalog number (3 A 32604 C) for this item<br>and that as of this February they were available for<br>\$199.99. I doubt Sears' stock of 1750's is very deep, so<br>there are no guarantees you'll bag a REU by the tim read this. Sears, where America shops for expansion memory?

Software Support International has cleverly found another route to meeting the 128 owners REU needs. They've bought up a batch of the 256K 1764 units meant for 64 users and then installed additional RAM to bring them up to full 1750 status. Each cartridge is tested and warranted to be free from defects. Their price for this "1750 Clone" is \$199.95, and considering the amount of hand work that goes into such a conversion, it's a bargain. Have a 1764 hanging around that you'd like converted to 512K? SSI will do that for<br>\$124.95. Wonder what they're doing with all those extra heavy-duty power-packs that Commodore ships with the 1764 (the 64's power supply, unlike the 128's, isn't up to the addition of a REU)? For \$29.95 your C64 using friends can get one of the excess power supplies from Software Support International. Software Support International 2700 NE Anderson Rd, Vancouver, WA 98661 (800) 356-1179.

BASIC 8 available again... By the time you read this Free Spirit Software Inc. Will have entered into an with Walrus Software Inc. to publish BASIC 8, the popular graphics programming system for the Commodore 128 computer written by LOu Wallace and David Darus.

BASIC 8 is a programming environment for the Commodore 128  $($ or 128D $)$  computer in 128 mode with 80 column graphics display. BASIC 8 adds over 50 new graphic commands to standard Cl28 BASIC. BASIC 8 allows 64Ox2OO resolution in monochrome and 640x192 resolution in 16 colors without any additional hardware. BASIC 8 even permits drawing in a three dimensional environment. Commands are included for windows, fonts, patterns and brushes. A RunTime Library, which allows programs written with BASIC 8 to run without BASIC 8, is included.

The version of BASIC 8 to be published by Free Spirit has been revised and updated. The package includes a two disk set containing the BASIC 8 language, RunTime library, demonstration programs such as BASIC Paint, BASIC Calc, BASIC Write, utilities and a new 200 page instruction manual. The list price for BASIC 8 is \$39.95.

If I had a Hammer...Free Spirit Software Inc. has also released a package called "Basic 8 Toolkit", a utility<br>program for use with the Basic 8 hi-resolution graphics development system for the Commodore 128 computer. The Basic g Toolkit features a point-and-click operating system that allows the user to create custom Pointers, Fonts, Patterns and Icons. The Toolkit also allows the user to convert Print Shop Graphics into Basic 8 graphic fIles. Colors may be added to the Patterns, Icons and Print Shop Graphics with the color option. The Toolkit also contains a set of useful disk utilities such as make autoboot, convert icon file to brush file, scratch file, rename file, validate disk, toggle drive, directory and lormat. Files created with the Basic 8 Toolkit can be used in custom programs, Basic 8 programs or with graphic programs such as Sketchpad 128, Spectrum 128 or News Maker 128. The Basic 8 Toolkit is available from Free Spirit for \$19.95

Does Whiz Kid Ever Sleep? .. Poster Maker 128 allows the user to create large posters ranging in size from two foot by two foot to five by live feet (25 pages!). The posters may De printed out or saved to disk as "picture files". Poster<br>Maker 128 includes a graphic utility which permits it to import BASIC 8, Sketchpad 128 or Spectrum 128 graphic files.<br>These graphic files can also be enlarged on both their X and Y axis. Also included is a utility to reduce the size of Y axis. Also included is a utility to reduce the size of graphic screens in order to create clip art. Poster Maker 128 operates on the Commodore 1280 or the Commodore 128 with upgraded 64K Video RAM in 80 column 128 mode.<br>Resolution is 640x200 pixels. A 1351 or compatible mouse<br>and a 1571 disk drive are required. Optional support is provided for a 1571 or 1581 disk drive a second drive. Poster Maker 128 has a suggested retail price of \$29.95. Free Spirit Software Inc. P.O. Box 128, 58 Noble St., Kutztown, PA 19530, (800) 552-6777.

Missing in Action...As of date we still have not seen a finished copy of the now legendary 100% assembly language paint package from Walrusoft or Pocket Writer 3. Our spies Fell us the Pocket will not see daylight until May, while Walrusoft Paint is near completion, but in a holding pattern as a result of the frustrating legal tangles between Walrusoft and Patech, the former distributors of BASIC 8. Meanwhile we are sending out search parties.

On the Homefront...As the popularity of Twin Cities 128 continues to escalate, we find ourselves in the uncomfortable position of not being able to fill requests uncomfortable position of not being able to fill requests for some of our back issues. Unfortunately (or as our accountant says, fortunately) we have sold out of all of our issues except a limited supply of issues  $#4, #19, #20,$  and  $#23$ . To fill the demand for many of our earlier issues we have created the Twin Cities 128 Compendium Book #1 which contains the best material from our first 16 issues. This 175 page collection sells for \$16.95. We most definitely will be creating a second compendium book in the future, however, for those who simply can not wait we can send you <sup>p</sup>hotocopies of any article we have published. Just send \$3.00 for the first article and 50 cents for each additional article to: Twin Cities 128, P.O. Box 11578, Minneapolis MN 55411. Also, again as a service to our readers, we are offering all the programs from this issue on a disk for just *\$5.00* Which incIudes postage and handling.

Overheard...According to Les Lawrance at Software Support International, they are very close to creating a utility<br>that will allow GEOS 128 v2.0 to boot off of a 3.5 inch disk while fully protecting Berkeley Softworks from those who are silly enougn to endanger C-l28 development through software theft. Meanwhile, for the last couple of weeks we have had the luxury of playing a full featured **terminal package** which<br>runs under GEOS 128 and GEOS 128 v2.0! Geoterminal 128<br>includes a 30K buffer, Xmodem, XmodemCRC, and punter file transfers, 300 and 1200 baud support, a built-in GEOS to PRG or SEQ and vice versa file converter, and a fully configurable autodial phone book! This work of art was<br>written by GEOS programmer first-class Bill Coleman aka Master Blaster and will be sold on the upcoming second GEOS productivity package from RUN magazine. On other front, our informants tell us that sometime later this spring Free **Spirit** will be marketing a whole series of high quality clip art disks for the 128 in BASIC 8 format, and something truly original: a clip sound collection and a basic wedge that will allow you to incorporate life-like digitized sounds in your own C-128 programs! Lastly, we keep hearing that a famous florida C-128 master programmer is very close to completing a pre-compiler system that will allow  $\overline{B}$ ASIC 8 programs to be compiled with Abacus software's BASIC<br>compiler. If this pans out...look for a flood of super fast 128 graphics software!

# 1541 RAMBOard\*

**Eyte The Copy Protection bullet!**<br>Let's face it - war is hell. And in the Commodore world, one<br>of the ugliest wars of all is being waged by the copy protection<br>industry. They're tough. They're clever. And they're very, ve

coldest Ice out there.<br>What's our secret? The new RAMBOard. a small card that<br>can easily be installed in your 1541 in 5 minutes using just a<br>screwdriver. With this remarkable piece of firmware in place,

backup hassles are a thing 01 the past <sup>l</sup> RAM BOard gives you speed - II comes bundled wllh a fasl copier that can archive an unprotected data disk In under 60 seconds. HAMBOard gives you power - working with our<br>dynamic Mavenck software, HAMBOard will back up programs<br>that other systems can't even scratch the surface of. Best of<br>all, RAMBOard won't become obsolete - when newer,

fougher protection schemes come along, well create new Mayeric PataMBOard parameters to cut right through them.<br>Backed by our famous R&D, you know that we'll do whatever<br>it lakes to keep RAMBOard operating behind enemy lin

#### 1541 & 1541C RAMBOard/ONLY \$34.95 In Most Cases, Plugs Right In-NO Soldering Required

#### 1541II RAMBOard/ONLY \$44.95

ThiS Version DOES ReqUire Soldering Profeslonal Installation Available-Contact Us For Details

·RAMBOard Is An Optional Accessory For Use With Maverick"

### THE 1750 CLONE Thanks For The Memory

modore users are content to use their computers within the constraints placed on them by a limited amount of<br>RAM. But some people want more. More speed. More power. And that means just one thing - more memory

Power users have long known that the ideal solution to their memory problems is out there in the form of Commodore's<br>ncredible 1750 RAM expansion module. Just plug it in and<br>jou've got a whopping 512k of onboard RAM - the same amount of memory found on most IBM computers! This is the<br>memory cartridge that all serious Commodore power users want. There's only one problem.

You can't find them

That's right. These RAM units are almost impossible to buy. We've always specialized in finding solutions to Commodore<br>elated problems - here's what we came up with.

First, we bought brand new Commodore 1764 RAM expansion units, the ones with only 256k of RAM onboard. Next, we had Chip Level Design engineer and produce a custom up-<br>jrade that takes a 1764 to a full 512k! That's the same half meg of RAM as a regular 1750! Finally, we tested each and every cartridge. and warranteed them to be free from defects.

Now there's nothing to stop you from taking your Commo-<br>lore 64 or 128 to levels of power and sophistication that the riginal designers never even dreamed of! If you're using prog-<br>ams like GEOS from Berkeley: the Pocket Series from Digital ioutions; future versions of Maverick from Kracker Jax; Fleet<br>}ystem IV from Professional Software; or the potent PaperClip III from Batteries Included; if you're using ANY of these progyou won't believe the difference that the extra memory makes

**IMPORTANT NOTES - READ CAREFULLY**<br>C-64 64c (but NOT C-128 128D) owners MUST buy a heavy-<br>luty power supply to use these units. The power supply is<br>IOT included - it is available from us seperately.

If you ALREADY own a 1764 RAM cartridge, we can upgrade<br>for you. Your unit MUST be in perfect working order for us<br>o upgrade it. The turnaround time on upgrades is approx. 2 reeks. It will NOT be necessary for you to purchase a new<br>ower supply - the one that came with your 1764 will still work power supply - the or<br>fine

> THE 1750 CLONE ONLY \$199.95 1764 UPGRADE ONLY \$124.95

### **MAVERICK** TM \* A New Tool-From Some Old Friends

You know us. When copy protection began throwing 1541 drive heads out of alignment, we gave you Kracker Jax. When V-Max" reared the Kracker Jax Elfte series. When We reared the Kracker Jax Elfte series when the copy protec

Introducing Mavenck, the best weapon we've ever made to let you defend yourself from copy protection profiteering. Maverick is so advanced<br>It has actually replaced every other backup utility we've ever created. That's righ

at some of these features • Single or dual state of the art Nibble<br>NEW - 1541 1571 1581 fast file copier - any direction

- 
- GCR Editor for the experienced hacker<br>NEW -- GEOS " file copier works under desktop
- Error scanner with unique sector editor **•** Figure 1 **Contact CEOS** TOOL S COPIER COPIER TOOL S ARRANGEMENT **•** EXCLUSIVE GEOS S Module PARAMETERS & TOOLS
- 
- 
- -

• Works with C-64 C-126 & 1541 1571 1581 drives<br>• NEW — Dump a formated parameter catalog to printer<br>• Ext.USIVE Propular subscriber service available<br>• Ext.USIVE Propular subscriber service available<br>• Technical support they're released!<br>You know us We're the company that has worked hard for years to establish an ironclad reputation for dynamic products, fair prices, and<br>superhoustomer support. We've always been a nart of your nast. And

#### Attention: Registered Maverick owners! Parameter Module #3 is now available, Only 59,95

Maverick V2,Q Upgrade also available, Only 59,95

•  $300 +$  parameters for those tough to backup disks • Capable of archiving Rapidlok protection

### THE 1581 TOOLKIT

Without It, You Don't Know What You 1581 Is Capable Of

It blue we people away at the "World Of Commodore Show" held in Pennsylvania in November 1988. It's power<br>and scope atsonsha anyone who sees it work. And, it you have a 1581 droid, it is the single most important piece<br>of

- 
- -
- 
- 

<u>1960 ASSAM SHARA ASSAM ASSAM ASSAS ASSAS ASSAS ASSAS ASSAS ASSAS ASSAS ASSAS ASSAS ASSAS ASSAS ASSAS ASSAS ASS</u> **COMMODORE HEAVY-DUTY POWER SUPPLIES** WATTS The Matter - Can't Get ample power? Sorry about that. Actually, it's no laughing matter. Our technicians tell us that the majority of Commodore computer problems can be traced back to an inadequate power supply. When the power supply fails, it can (and often does) cause additional damage to the computer itself - and a computer meltdown is

This doesn't have to happen to you. We are now selling a heavy-duty power supply that will greatly diminish your fear<br>of a power supply failure. These are NOT aftermarket units they are made by Commodore, and are ideal for use with RAM<br>expanders. They will provide you with a more stable, dependable source of power. This unit will work on ALL C-64's and

If your system is important to you, take the extra step to safeguard your investment by getting a Commodore Heavy-<br>Duty Power Supply today. Power you can depend on - with

COMMODORE HEAVY-DUTY POWER SUPPLY **ONLY \$29.95** 

access to partitions. It's obvious we created The 1581 Toolkit to be the finest set of utilities available for the 1581 over 100 pages of concise, valuable information, you'll quickly find this book indispensable! Written

sell your 1581 short. Get the 1581 Toolkit today, and let us show you just what it's really capable of. We'll take<br>your 1581 absolutely as far as it was designed to go. And then we'll take it farther.

#### THE 1581 TOOLKIT (ON 3.5" DISK)/ONLY \$39.95 Includes Your FREE 1581 DOS Reference Guide

The 1581 Toolkit Works On The C-64 Or The C-128/C-128D In The 64 Mode

no joke

64c' on the market.

no unexpected shocks

### ATTENTION C·128 OWNERS Solderless 64K Video RAM Upgrade

Now that Commodore has released the C-128D with<br>AK of video RAM, we should be seeing 128 prog-<br>ams address this fantastic new feature soon.

**BASIC 8** already has the capability of using all 64K<br>if video RAM If you own the C-128 in stock condi-<br>ion you own all 16K of video RAM that Commodore elt was necessary Using Basic 8 format and the ill 64K of video RAM provides you with the ability<br>o scroll through ivideo memory as well as enhanced<br>ober resolution

Up until now. to upgrade the C·128 to 64K ot Video RAM you would have to first search out the compoents, then find a competent repair outlet to desolder<br>nd install the parts **What a hassle!**<br>SOLUTION -- We have developed a module that

simply plugs in to the mother board of your  $C$  128.<br>No splattered solder -- No heat damage -- No haule\_ This package is available in two different forms

Model A has all parts necessary to complete your upgrade, and Model B IS tdenhcal except thai you upply the RAMs. Again, no soldering is necessary.<br>vou have access to low cost RAMs, we suggest Model B

Both models Include easy to follow installation in-Iructions, a test program to verify proper installa-<br>on, and the plug in Video RAM Upgrade<br>**bodel A (complete)** . \$40.95

odel B (no RAMs) \$29.95

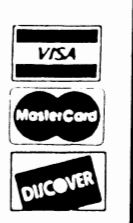

DEALERS - WE HAVE THE SUPPORT YOU'RE LOOKING FOR!

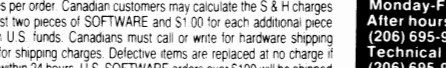

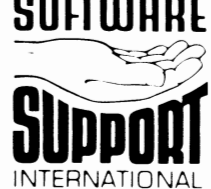

PLEASE READ BEFORE ORDERING: We accept money orders centried checks. VISA MC and Discover. Mail your order to: Software Support, Int.<br>
Previous Software Support customers may use C.O.D. and personal checks. Orders shipped

### **MAVERICK 2.0/ONLY \$34.95** Now Includes Parameter Modules 1, 2, & 3!<br>
"Maverick Was Formerly Known As "Renegade" From Kracker Jax<br>
Notes The Same As All Cherchier Confused With The Same Name Of The Same Name Of The Same Name of The Same Name Of The

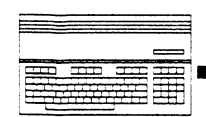

# TAX **AIDE REVIEW**

which does not pertain to your situation, you may skip over by simply not typing in the  $E#$  of that question. The numbers do not follow the IRS forms line numbers but with the Taxaid manual on one side and the form on the other it is easy to see what data is called for and where the process is leading. The book is concise and to the point. The manual suggests you print out the program work sheets to aid organizing your figures before you begin entering data.

Taxaid is very easy to use and fast (especially from the Ram Unit) in its calculations. With taxaid it is very fast and easy to decide what options will minimize your tax liability, for instance, you may want to know whether to itemize your deductions or take the Standard Deduction or how a contribution to your IRA will affect the tax you owe. Taxaid can do this type of speculation much quicker than the old calculator and paper method.

Yes, it has some. No Schedule F or Form 4562 depreciation schedule are in the program. It would be nice to specify a dala drive other than 8, and changes on the separate'module schedules are not automatically plugged in to the respective 1040 lines. I was not put off by the entry number format but I suspect that some people would count it as a drawback.

Minimizing your taxes is what is important and Taxaid can help with that. Taxaid is not a program to meet the needs of every taxpaver. But if you have any sort of complexity to vour tax status, a child in daycare, a house and a small business, a duplex, an even modest investment portfolio, it could be a great time saver for you. I am pleased with it and I recommend Taxaid. It costs \$49.95 with next year's update at \$18.00 plus \$2.00 shipping and handling.

Taxaid Software Inc., P.O. Box 100, Two Harbors, MN 55616.

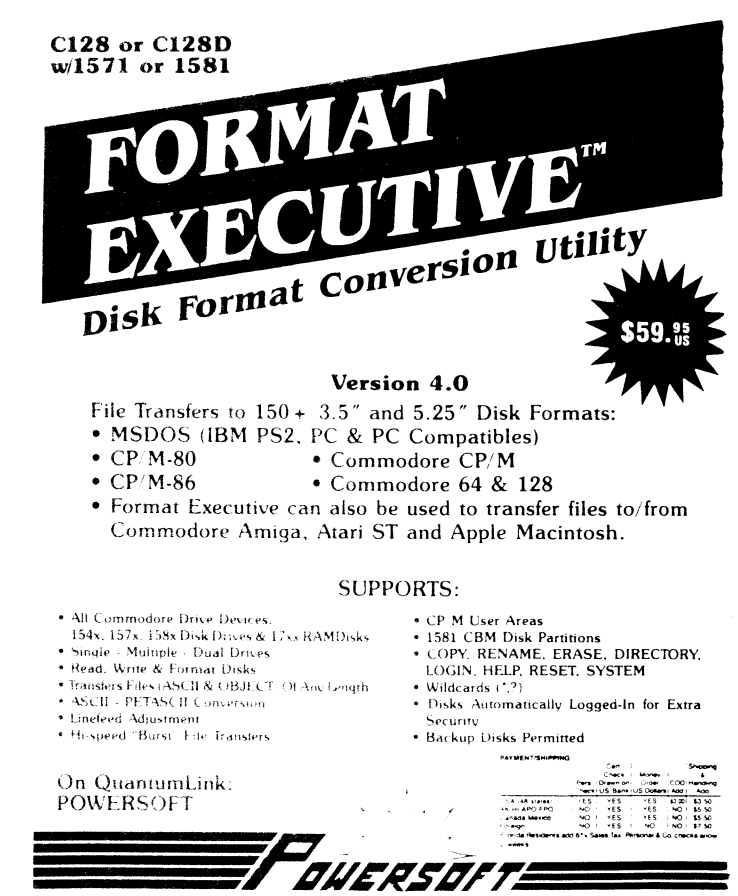

*by Ray Bryan*<br>The past two years I have complained so much about doing the taxes in slow and stupid mode on my  $C-128$  using Timeworks' Swiftax that this year I swore I would find another, better way and I did. (I concede that Timeworks is second to none in their customer service - they even offered my money back after I had filed - but I felt I must keep the program just in case of audit; this year they have a apparently). I had seen those little adds for Taxaid in the back pages of those 'other Commodore magazines' and thought if it is for the 64, Plus/4 and 128, how could It be better? there are  $3 \text{ C}$ -128 mode packages to choose from the 3rd is Steve Karasek, 855 Diversey, St. Louis, MO 63126 314-%1-2052, which does schedule F ror farm income and 2106 Employee Business Expenses which Taxaid will not do).

Taxaid Software, Inc. doesn't spend their time and money on glossy ads, super salespeople and customer service support;<br>the spent their time researching tax law and writing the spent their time researching tax law and writing intelligent code. Unlike the 'name brand' product mentioned above this program supports the  $15/1$  and  $1581$  disk drives and multiple drive units (it is distributed on a 5.25 inch floppy but was easily backed up to a 3.5 inch disk). Although it does not directly support the 1700 or 1750 Ram<br>Expansion Unit and the manual's recommendation that with two drives the data disk be in the one configured as device 8 while the program disk is in 9, I found that it is usable and resides quite well in device 10 under RAMDOS. The manual has a caveat regarding non-Commodore printers with not  $100\%$ compatible interfaces, but it worked very well with my Silver Reed Typewriter and Micrographix MW350 interface in emulate mode. In short, it allows you to use the system you have, not contort your set-up to meet some lazy programmer's idea of the lowest common denominator.

I began by running RAMDOS from the 1581 disc drive (configured as device 9 in my set-up). I then used  $FILECOPY$ to copy the program into the Ram Expansion Unit. The manual states that a blank disc should be formatted before starting the process. That is because Taxaid provides no means to send disk commands to the drive other than load and save during its operation - a program called FORMAT is on the disk, however and can be used in between modules. I also tried Taxaid with the Ram Expansion Unit as device 8 and used FILECOPY between running the modules to save the data to the real dnve. Usmg RUN"filename"onU(drivenumber} sure beats the pants off of LOAD "filename",(drivenumber) and RUN, for my money. (On the 1581 you can use RUN"f\*e"onU(drivenumber).

The program is divided into 5 separate modules which are each meant to run alone. If you have a small business, income property or capital gains income (or a combination of these as m my Wife's and my case) you need to start with the separate schedules C,  $D$  or E (and SE if you have no W2 income or need to fill out the earned income credit). These results must be saved and printed out to file with the main 1040 form (you may file the printed out *copy* or transfer the data by hand to the government forms). The main bulk of the work is done in the 1040 module which includes schedules A and B and form 2441, the childcare credit form.

Each module starts out with a very readable, no frills menu from which to choose between data entry, data display, data changes, results display, loading or saving data, out-prmt of results or a work sheet and a quit/clear option. Choosing the quit/clear option brings up the only other choice menu With options to erase all data and start over erase all data and quit or return to main menu (without' disturbing the data).

The program uses what the manual calls 'entry numbers' as prompts that appear on the screen as  $(E#)$ . The user is expected to enter a number and carriage-return. The program then asks for a specific datum. These prompt lines are all spelled out in the book, with a clear explanation. Any item

NTON: FLORIDA 34210

### by *Loren Lovhaug*

It seems like and-eternity, way back in early May of 1986, I discovered something that radically changed the way I<br>produced Twin Cities 128. At that time, Berkeley Softworks<br>was an unknown entity, and GEOS 64 version 1.0 was being advertised with very small and modest black and white ads. Oh how times have changed. Looking back at issue #6 of Twin Cities 128, and the version of GEOS r was using, it is hard to believe I could have gotten the results I did. Version 1.0 of GEOS for the 64 was slow, clumsy, and bug ridden. There was no RAM Expansion support, in fact at the time the RAM expansions for the 128, let alone for the 64, were just a spot of vaporware on the horizon. The only disk drive supported was the 1541 which meant that I could only use single sided disks on my 1571, leaving me with a whopping 24K of disk space after I stripped my desktop of all unnecessary frills. Add to this the fact that the only<br>input device support was a joystick ala the recently<br>released "1350 roller joystick" and it seems like I was<br>computing with knives and bear skins. And yet it was light years ahead of Doodle, which was the graphics package I used to render the illustrations in our previous issues.

In those days, GEOS was the new frontier. In fact, due to the fact that 1 was fortunate enough to get my hands on the pre-release version 1.0 of GEOS for the 64 in May of 1986, France safely say that we pioneered the concept of desktop<br>publishing with GEOS, as we used it to produce an issue of<br>Twin Cities 128 weeks before it was readily commercially<br>available. I am happy to say that both Twin Cit GEOS have come a long way since those days. But we remained on the cutting edge of GEOS developments for a long time to come. Later that summer, Commodore bestowed upon me a hard to come by 1750 RAM expansion unit (maybe things do not change) and a prototype 1351 "proportional" mouse so we<br>could test them with a prototype version of GEOS that<br>supported these new fangled gadgets. As time marched on we<br>participated in the development of GEOS by beta-testi supported these new fangled gadgets. As time marched on we<br>participated in the development of GEOS by beta-testing a<br>variety GEOS add ons, including extensive testing of the<br>early versions of GEOS 128. Then, sadly, during of 1987, GEOS and I sort of broke company. It happened<br>primarily as a result of our purchasing our Okidata Laserline 6 laserprinter and my fascination with BASIC 8 as an eighty column graphics tool. Because I was never able to get tne HP compatible laser printer drivers for GEOS to work, I was forced to abandon it as a tool for the production of Twin Cities 128, even though I still was very fond of it as a graphics and desktop publishing tool. I<br>also think that Berkeley's advertising, resplendent with<br>immense gloss and hype, and some of their pricing, upgrade, and customer support policies (all of which show signs of<br>significant improvement) also played a role in my<br>disenchantment.

During the next year, I booted GEOS very rarely, quite a change from the days when it was a constant fixture on at least one of my 128s. Then in the late summer of 1988, I was least one of my 128s. Then in the late summer of 1988, I was<br>asked to review GEOS 2.0 for the 64 for RUN magazine.<br>Through my explorations I could see that Berkeley had come<br>along way as far as GEOS development was concern my mind, only two pieces of the GEOS puzzle were now missing. First and foremost, the porting of this greatly enhanced version of GEOS to the 128 and secondly the support for my HP compatible laser. Two weeks ago those<br>puzzle pieces arrived. And ever since, GEOS has again become a fixture on one my 128s. Forgive me for this poetic metaphor, but it does indeed feel like a long lost friend has returned. I assure you this friend is not perfect, mind you, however, I have never felt better about recommending<br>GEOS to 128 owners than I do now.

GEOS 128 v2.0 comes on three double-sided 5.25 inch floppy disks. Unfortunately the boot disk for GEOS 128 v2.0 is copy protected, unlike the latest release of GEOS for the

### **GEOS 128 v2.0 REVIEW**

Apple lIe which is not, even though the packages are nearly identical in scope and content. Apparently Berkeley has<br>decided that it can "trust" Apple IIe owners but not<br>Commodore 128 owners when it comes to software piracy.<br>This decision is particularly ironic when one considers th fact that the Apple II community is notorious for heavy software piracy, particularly in elementary and secondary<br>schools where Apple computers are so predominant. My own<br>observation of the Commodore 128 community is that as a whole, Commodore 128 owners are far more likely to purchase a commercial productivity title like GEOS 128 v2.0 than either the Commodore 64 owners or Apple II owners. To Berkeley's credit, they have included a backup copy of the boot disk, just in case your primary boot disk fails.<br>Berkeley also will replace failed boot disks for a nominal charge to registered GEOS 128 v2.0 owners.

Also included with the package is not one, but two manuals. The first is a perfect bound 307 page copy of the GEOS 64 v2.0 manual. As software manuals go this one is actually very good, and a nice improvement over previous documentation. The manual sports a table of contents, an index, a generous number of illustrations, and is organized index, a generous number of illustrations, and is organized<br>in a logic progression from initial use to step by step<br>instructions detailing the usage of the GEOS application programs. The second manual is a 106 page stapled "GEOS 128 \\v2.0" Addendum. While this manual shares the nice touches of the primary manual it is unfortunate that Berkeley did not make an attempt to integrate its material into the primary manual as their organization is nearly identical. As it stands, I fmd myself bouncing between the two manuals as both contain valuable information. Another nitpick I have about the manuals is that the perfect binding of the primary manual and the stapled binding of the addendum do show a lot of wear after moderate usage. It is a shame Berkeley did not see fit to bestow upon us the same<br>loose-leaf, three-ring binder and slipcase, resplendent with<br>tab index dividers that accompanies Apple GEOS. Again, it appears us Commodore types get second class treatment, even though recent price cuts in Apple GEOS put its pricetag in<br>the same ballpark as GEOS 128 v2.0.

The enhancements to GEOS 128 can be divided into the following categories: desktop enhancements, geopaint enhancements, and geowrite enhancements.

**Desktop Enhancements**<br>In my opinion, the enhancements to the GEOS 128 desktop are the most significant of the version 2.0 enhancements. As in the original GEOS 128, Berkeley fully supports the 1541,<br>1571, and 1581 disk drives as well as the 1764 and 1750 RAM Expansion units. However, the addition of support for an<br>additional mass storage device, bringing the total to three<br>is quite significant. This means that owners of two disk<br>drives and a RAM Expansion unit do not have to s use of one of these drives or go through the tedious process of constantly reconftguring GEOS in order to utilize all of their equipment. Although the addition of support for a third mass storage unit IS a big improvement, the way in which this support has been added is a tad<br>clumsy. You see, as with GEOS 64 v2.0, you effectively only have access to two devices at any give time, labelled units A and B, while the third device umt C, lies dormant. In order to access the device C, you need to swap one of the two active devices, A or B, with unit C, thereby making<br>device C active and one of the devices A or B inactive. This "shell game" can be accomplished by either dragging the icon for device C up into either the A or B device slot or by holding down the Commodore key and shift A or shift B to swap the respective device on the "on deck circle".

As was hinted at in the previous sentence, Berkeley has added a number of keyooard shortcuts for operations.

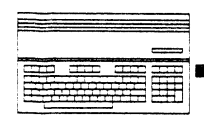

# ................................................................................ """. i: : l§ml **GEOS 128 v2.0 REVIEW**

#### *Continued From Page Six*

This keyboard supports allows those people who don't fancy themselves as "mouse jockeys" to navigate GEOS in most instances without lifting their fingers from the keyboard. To Berkeley's credit, many of these shortcuts are mneumonic in nature. In another very nice piece of Berkeley insight is the placement of a date and time read out on the desktop desktop. Under previous versions of GEOS the clock could only be set from the preference manager. The end result is that very few GEOS owners took advantage of the time and date stamping features of GEOS because of the tedium associated WIth setting the clock and the fact that the preference manager was often considered "expendable" when it came to freeing disk space for other purposes.

But perhaps the most important improvements incorporated into  $GEOS$  128 v2.0's desktop are its new file selection facilities. To begin, files may now be selected not only from the "icon" view mode, but in fact from all of the text type view modes as well. This means that if you want to, for instance, chose a number of font files to be copied to your RAM disk you can quickly do so by instructmg the aesktop to display the mes on your disk by "type" ana all of your font files will automatically be grouped together making the selection and copy process much easier, in addition the file sizes are displayed as well which really helps when you are trying to cram those final couple of files into tight disk space. But the file selection<br>enhancements to GEOS 128 v2.0 don't end there, GEOS 128<br>v2.0 now allows you to select multiple files for all file<br>operations such as file copying, renaming, deletion etc. Multiple files can be selected in a number of ways: by holding down the commodore key and clicking on the filenames or icons of your choice, or by holding down the commodore key and pressing any of the numbers 1 through 8 which correspond to the filenames or icons currently being displayed on the desktop, or by utilizing the menu items (or their keyboard shortcuts) for selecting all files on the disk, desktop page, or those files on the desktop border. Clearly these new options make it much easier to conduct routine file maintainence on your GEOS disks.

#### Geopaint Enhancements

In my opinion, the best reason for using GEOS has always been geopaint. Geopaint has always been one of the strongest drawing packages availaole for the 128 because it features a high level of sophistication combined with assembly language speed. Additionally, Geopaint is one of the few graphics programs for the Commodore 64 or 128 which is actually page oriented as opposed to screen oriented (see my discussion of these considerations in issue  $#16$  of Twin Cities  $128$ ). As with the original C-128 version of Geopaint the GEOS 128 v2.0 version of Geopaint functions on either the forty or 80 column display, however color is only supported on the forty column display. This is indeed unfortunate. As readers of Twin Cities 128 know, over the past year some incredible strides have been in the realm of 80 column graphics on the 128 and it is hardly a "big trick" to get color bitmaps on the 80 column display, even on "flat" 128s equipped only with 16K of video RAM. Taking this point one step further, just imagine for a moment how nice GEOS 128 v2.0 woula have been if it supported the extended video RAM of the C-128D and upgraded flat 128s. C'mon Berkeley...we have published all the technical data<br>for you! We know your programmers are bright...let's see more sophisticated 80 column support in GEOS 128 v3.0.

On the plus side however, Geopaint has been greatly<br>improved. The litany of improvements includes: support of the cursor keys for pixel by pixel motion (a fantastic boon when working in pixel edit or zoom mode), a special "constrain" mode for most drawing tools which inhibits stray<br>motion when trying to draw straight or diagonal lines, limited grid line support, much faster and more flexible system for region wmdow movement and re-sizing, additional pattern draw modes, and virtual image resizing and rescaling. While all of these features are welcome, the most impressive by far are the last three.

The new region movement and resizing really make the copying, and replacement of image data and "photo scraps" much easier. Under this new system whenever you are working with the region selection tool, (the outline box with the dotted lines) you are allowed to click on one of two control gadgets located on the upper left and lower right corners of the outline box. The gadget in the upper leTt corner allows you to move, copy, or relocate your selection area, whtle the gadget in the lower right corner allows you to re-size the area. Through the addition of<br>these two relocation and resizing gadgets Berkeley has eliminated a lot of the tedium Geopamter's that used to be associated with cutting or placing graphic data precisely. redrawing the selection box until you got it just right. By using these gadgets, subtle adjustments are much easier.

The new pattern draw modes make it a lot easier to do texture, shading, and lighting effects. These modes are active when you use the paint brush or the air brush tools and allow you to render using patterns normally, or affecting only the foreground (black), or the background<br>(white), as well as using the bit pattern normally or<br>inverted. With a little practice and insight, the results can be very professionaI looking indeed:

Finally, the new virtual image resizing and rescaling features of Geopaint are phenomenal. Essentially you can cut or load any Image data as a photo scrap and paste It into any size area and the p'rogram gives you the option of having that image automatically stretched (or shrunk) to fit the area you define. In addition you can have the image scaled so that the horizontal and vertical aspect ratio remains in tact or even have the image smoothed. Also you can overlay the image "transparently" so that whatever is behind your image remains in view or place a fill pattern automatically in the background. I can honestly state that these the most sophisticated image cut and paste options I have ever seen in an eight bit paint program.

Geowrite Enhancements GEOS 128 v2.0 includes the enhanced version of Geowrite which was formally marketed as Geowrite Workshop 128. I applaud Berkeley m their decision to include their best version of Geowrite with the system. In reality the inclusion of a bare-bones version of Geowrite with the original GEOS 128 did nothing but frustrate and anger C-128 owners, especially since 128 owners have numerous first rate word processing choices. And given these choices, it is p'retty hard to recommend even this version of Geowrite as their primary word processor. Text entry and reformatting when inserting is terribly slow and its ruler based mouse only approacli to margins, while being visual and easy to comprehend, is also cumbersome when trying to create complex text formats such as outlines.

However, as a secondary word processing program, especially for certain situations it can be quite useful. Geowrite's two major strong points have always been its proportional font support and the ease by which graphics can be<br>integrated with Geowrite text. The placement of graphics in a document is as simple as adjusting margins and selecting the paste graphics command. In addition, Geowrite has wonderful support for multi-line headers which can include graphics which are perfect for things like company logos. Because of these strengths Geowrite has always been a .<br>superior "printout" or "desktop publishing" word processing package. What I mean by this is that it is not unusual for<br>Commodore 128 owners to compose text in another word Commodore 128 owners to compose text in another word<br>processing package such as Paperclip, Pocket Writer, or the

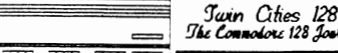

*Continued From Page Seven*  Write Stuff and then transfer their text to GEOS for formatting, graphics inclusion, and printing. This type of Geowrite usage is further enhanced with  $GEOS 128 v2.0$  by virtue of the fact that the Text Grabber program which accomplishes the conversion of alien word processing files to Geowrite is also packaged with this upgrade.

Also packaged with GEOS 128 v2.0 is the Paint and Overlay drivers which originally appeared with the Writers Workshop 128 product. These drivers add an incredible amount of fleXIbility to Geowrite. Essentially what they allow you to do is "print" a Geowrite document to a Geopaint file. This can be accomplished in two ways. The "paint" driver simply transforms a Geowrite document into a Geopaint file. Like the paint driver the overlay driver creates a Geopaint file the paint driver the overlay driver creates a Geopaint file<br>from a Geowrite file, but the overlay driver does something unique. It allows you to create very complex Geopaint files by overlaying multiple pages of a Geowrite document. Vsing this technique you can create easily create multi-column documents. As an example, my mini-two column flyer on the front cover was created using this technique.

As an added bonus, Berkeley has seen fit to include Geomerge and Geospell with GEOS 128 v2.0. Of course most C-I28 word processing packages include support for mail merge operations and spell checking, so in reality their inclusion in GEOS 128 v2.D is nothing all that earth shaking, except when you consider that until the version 2.0 upgrades these items cost GEOS owners extra. I have mixed feelings about all of this. On the one hand I am glad that serious GEOS users will no longer have to spend extra to get the kind of<br>facilities that come as standard options with other packages, but I can't help but feel sorry for those folks who did buy these facilities has add-ons or wonder how I<br>would feel if I had spent the extra \$50 - \$60 it used to take to get these programs, now that these applications are standard with the system. Of course, those people who did purchase these add-ons did have the luxury of making use of them a lot sooner than the rest of us. As for the performance of Geomerge and Geospell, they do what they are supposed to do and and operate quickly. The only remarkable features of these two standalone programs are the fact that Geomerge is capable of some very sophisticated conditional (essentially programmable) mail merges, and the fact that Geospell does have a very good word lookup/suggestion facility (somewhat of a rarity on 128). Also included with GEOS 128 v2.0 is Geolaser which allows you to print out your Geowrite and Geopaint documents to postscript laser printers.

#### Conclusion

I am sure that very soon you will be seeing a lot of reviews and opinions on GEOS 128 v2.0. I am equally sure that none of them will be as tough as I have been. I want you to know that despite my some of *my* candid commentary and nitpicks, I think GEOS 128 v2.0 is a fantastic upgrade to the original version of GEOS 128. This version has made using GEOS fun again for me. While I can't say that GEOS is for everyone, I can say that I think many people including GEOS skeptics will truly enjoy this version of the package. For people interested in graphics, desktop publishing, or just an alternative way of using their 128, I think GEOS is money well spent. I am hopeful that Berkeley will continue to develop and enhance this product so that it encompasses some of the 128 developments oT the past year as well as continue to develop add on GEOS applications.

### GEOS 128 v2.0 REVIEW

### GEOS 128 V2.0 TIPS:

1. Vsing a RAM Expansion Vnit with GEOS is a necessity. Typically GEOS users load up their RAM Expanders at the beginning of a session with the applications, fonts, and data they will be using. In previous versions of GEOS you were restricted to either copying a whole disk or single<br>files at a time. GEOS 128 v2.0 allows you to batch (multi-file) copy multiple files to the REU at one time.<br>However, even with this new capability it is still easier to diskcopy a pre-set REU disk to the REU. To do this, create a work disk you designate as your "REU loader". This disk<br>should be a 5.25 inch disk rather than a 1581 disk. GEOS will not allow you to do a "diskcopy" from a  $3.5$  inch disk to the REV as the maximum avallable storage on even a 512K REV is far less than the capacity of a 1581 disk. Arrange or copy files onto the disk so that the icons for your GEOS application programs are on first page(s) of that disk.<br>Then starting on a new page put your favorite fonts (if you are like me you will have several pages of fonts). then on the last page(s) of your disk place the desktop, the RAM Reboot file, your printer driver, the paint and overlay drivers and your desired desk accessories. Then use the page append command from the deskop's page menu to insert a new (blank) page 1 on your desktop. Likewise use this command to insert a new page at the page where your fonts begin. Once you have done these steps you will be able to qUIckly pre-load your REV via the diskcopy command.

Here is why: Essentially what we have done is placed all of the files you normally need to double-click on from the desktop on the frontmost 'pages of the desktop so that you do desktop on the frontmost pages of the desktop so that you do<br>not have to scroll around in search of them. Putting all of vour application programs together makes it much easier to switch between programs "on the fly". Because the first page is blank, GEOS will automatically place the icons for the subsequent application data you create or copy to the REU on that first page. This is convenient since you can double click on the application data icon(s) to automatically execute a particular application with your data loaded in it. Creating a blank page at the beginning<br>of your font data makes it simple to change the fonts your applications "see" within the *REV.* GEOS applications are able to make use of the ftrst eight fonts stored on a disk or REV. By leaving a blank page before the start of your font files, you can easily move a font file that is stored on your REU after the first eight font files into that "front eight" by placing it on the blank page at the beginning of the font files. Lastly, by putting the printer drives, desktop, the RAM reboot files and the desk accessories on the last pages of your REV you effectively "moves them out of the way" since these files ones that you do not normally utilize by double clicking them from the desktop. Desk accessories are usually started from the desktop or within applications via the "GEOS" menu as is printer selection ana use of the photo and text managers.

2. One of the most tedious tasks that creeps up when using Geopaint is the centering of a "clipped region" or photo scrap. However, through creative application of the paint or overlay drivers and Geowrite you can save yourself a lot of headaches. After defining your region, use the cut option available from Geopaint's edit menu to cut the region as a photo scrap. Then eXIt Geopaint and from the desktop install the paint driver as your "printer" driver. Now start Geowrite (see why I sayan REV is a necessity!). Paste the photo scrap into a fresh Geowrite document. You will notice that the photo scrap will be automatically centered horizontally across the page according to the margins that are established. If you like, you can change these margins for different positioning purposes. Once you have your graphic in the desired position, "print" your Geowrite document into a Geopaint fIle. *An* even more sophiscated application of this technique involves using the "overlay" driver to precisely position multiple images vertically as well as horizontally.

*If you like tips, catch Sparrow's return on Page 25* 

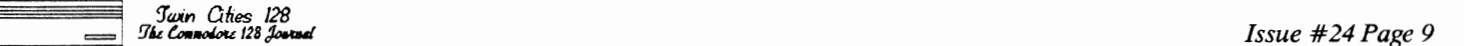

### **N.U.R.S.E. 128 REVIEW**

':. : : i itmJ

by *Bruce Jaeger*<br>N.U.R.S.E. is a universal Commodore disk editor that should<br>put to rest any further need to program disk editors.<br>Period. While N.U.R.S.E. can be improved in certain areas<br>(as can any program, regardless any disk-eaitor-type functions that have been left out!

First, a couple of questions. What is a disk editor, and why is this one called N.U.R.S.E.? A disk editor is a why is this one called  $N.U.R.S.E.'$  A disk editor is a program that lets you look directly at the contents of a disk (hard or floppy), and inspect and change the bytes encoded on the disk directly in the original spot on the disk, without regard to whether they're in a sequential,<br>program, USR, random or other type file--or even if they're not in a file at all, like the Commodore boot header that is used to force an autoboot whenever the 128 is powered up or reset. Disk editors are used for "un-deleting" files, searching for lost data on scrambled disks, changing header disassembling and breaking copy protection schemes, creating copy protection schemes, modifying programs or data, and I'm sure several other things that I haven't<br>mentioned.

A disk editor usually works by loading a 256-byte disk sector (from the track and sector you specify) from the disk into memory, and then letting you use familiar machine-language-monitor type commands to change any bytes you wish. The sector is then saved back to the disk, in its original location.

Why is this program called N.U.R.S.E.? (They had me in the hospital, until suddenly I took a turn for the nurse!) Loren and I couldn't figure it out. Maybe it's because you<br>use if for working on bad disks--but then, I'd think you'd want to call it C.H.I.R.O.P.RA.C.T.O.R. or something. Sorry, Dave, but the Reviewers Guild Rulebook requires at least one paragraph of feeble humor in every review.

The N.U.R.S.E. package is more than just a disk editor. Also included are the following utility programs (some with source code!):

Bootsector Utility 128, for creating, modifying, or killing autoboot.

Formatting the back side of 1541 disk in a 1571 drive.

1571 error checker.

Extramon 128; adds to the Cl28's built-in monitor up and down scrolling of disassembles, new and revised disk commands, interrogate command, current print device change, and checksum compute.

Basic print routines for the 64 and 128.

Source code formatter.

Screen dump for the 128

Super Search and Recover (an automated disk ftx-up program for disks you've quick-erased by re-headering without givmg an ID number).

Lots of miscellaneous auto-booting and machine-language loading routines to use in your own programs.

Much of the above doesn't even have much to do with "Disk Utilities," but it's sure nice to see them "gratis" on a disk. It's nice to get more than you paid for, rather than less,m for a change.

But back to the N.U.R.S.E. disk editor. I sure wish that I had had this program a year or so ago, when I had to recover lots of lost files from source file disks trashed by the non-compatibility of 1541 disks and the 1571 drive with the original ROMs. I had to make do with a magazine type-in disk editor, and it would have been a heck of a lot easier

with N.U.R.S.E.. Just look at the information you get when you first load a sector:

A character-type dump of the 256 bytes. This is the main display, and it makes it easier to read the text located on the disk. Unprintable characters are designated with a reverse space.

The POSITION of the cursor in this block of 256 characters. (This is a number 1 to 256).

The HEX value of the byte the cursor is over, and of the eight bytes following it.

The DECIMAL value of the byte the cursor is over.

The machine-language DISASSEMBLY of the byte the cursor is over, starting with that byte. (If the cursor is located over a byte m the middle of an instruction, this could be nonsense, of course.)

The type of drive, DOS version, current track and sector, and the sector link.

If you can remember all the things that N.U.R.S.E. can, do--and remember the key commands to do them--youll find that this editor beats the eggs out of the rest. A help mode prints information about every command key (assuming you can remember which key you press to get the command you need help with!) Like all the best and most programs I've seen, you have to invest some time in order to learn how to use all the features.

Every Commodore disk drive ever manufactured is supported, even drives 0 and 1 on dual drives, and all disk devices  $8 \cdot$ 11. You can dump a sector printout to any printer, on the "regular" print device  $#4$ , and including device  $#5$  (used by many parallel-port print interfaces) and the "plotter" device 6. You can type in changes in decimal, hexadecimal, or (hurray!) text. (Finally, no more having to remember how to type in "4E" to change a byte to a capital "N".)

N.U.R.S.E.lets you do memory fills, ANDs, ORs, ads, subtracts, and XORs with any value, and you can do search and replaces--with wildcards. You can copy sectors to another disk, or to a different sector on the same disk. You can follow a file from sector to sector, or place the cursor over a line link in the directory, ana jump to the start of that file.

I realize I'm jumping from feature to feature, and there are a lot of them. Tne manual covers everything quite well, and will explain for you that "line link" stuff mentioned in the previous paragraph.

Here's something neat. I hate the colors that N.U.R.S.E. comes up in: icky shades of dark blue that are hard to read, and other shades of blue/cyan that smear a lot next to them. But N.U.R.S.E. lets you change those colors, and in an interesting way. You don't load a "change preferences" screen, which the program then has to load each time it runs, but the manual shows you step-by-step how to use N.U.R.S.E. itself--and many of its more advanced features--to directly modify the color settings in<br>N.U.R.S.E.. This gives you an interesting, hands-on practice session that actually does something useful! How many of you have skipped over "tutorials" that in the end are merely nonsense typing sessions?

Don't worry about wrecking your only disk. N.U.R.S.E. copy protected, and you're encouraged to make backup copies and keep the original in a safe place.

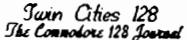

Issue #24 Page 10

### N.U.R.S.E. 128 REVIEW

Continued from Page 9

I do have a couple of gripes about N.U.R.S.E., of course.<br>(Remember that Reviewers Guild Rulebook I mentioned earlier? Another rule is that I have to have at least one paragraph of petty nit-picking.)

When N.U.R.S.E. first boots up, and when you initially load<br>a track and sector, the program title "streams" onto the<br>page with the characters running in rivers up and down and<br>across the screen. This is cute. Once. After t

A more important shortcoming is that, while N.U.R.S.E.<br>automatically supports 80 column and FAST mode on the 128,<br>the 80-column display is just the 40-column display<br>positioned in the center of the screen. Like an assemble the command keys, for example.

To sum it all up, N.U.R.S.E. is a feature-laden,<br>well-documented disk editor program for heavy-duty Commodore<br>programmers. (If you just use your 64 or 128 to play Kill<br>the Icons, you don't have much need for a disk editor.

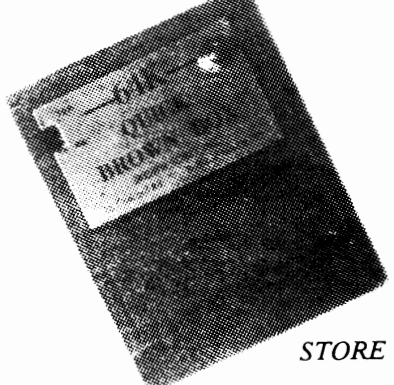

# NOTHING LOADS YOUR PROGRAMS FASTER THAN THE QUICK BROWN BOX !!

A NEW CONCEPT IN COMMODORE CARTRIDGES

STORE UP TO 30 OF YOUR FAVORITE PROGRAMS IN A SINGLE BATTERY BACKED CARTRIDGE FOR EASY AND INSTANT ACCESS! CHANGE THE CONTENTS OF THE BOX AS OFTEN AS YOU WISH. THE QUICK BROWN BOX ACCEPTS MOST UNPROTECTED AND "FROZEN" PROGRAMS INCLUDING THE ONLY WORD PROCESSOR THAT SAVES YOUR TEXT AS YOU TYPE: THE WRITE STUFF! THE BOX EVEN CO-EXISTS WITH GEOS, AND THE COMMODORE RAM EXPANSION UNITS. LOADER UTILITIES INCLUDED FOR BOTH THE COMMODORE 64 AND THE COMMODORE 128.

32K QUICK BROWN BOX...\$99 64K QUICK BROWN BOX...\$129

UTILITIES DISK..\$6 Q-DISK CP/M RAMDISK...\$10

**SPECIAL PACKAGES** 

**AK QUICK BROWN BOX & THE WRITE STUFF 64....\$139 EX QUICK BROWN BOX & THE WRITE STUFF 128...\$144** 

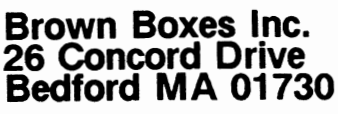

617-275-0090 617-862-3675

Add \$3.00 shipping and handling Mass. orders add 5% state sales tax C.O.D add \$3.00, overseas add \$5.00 Micro Aided Designs P. O. Box 1982 Placentia. CA 92670 (714) 996-0723

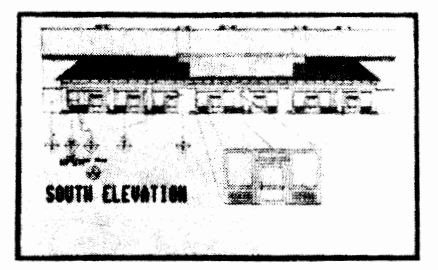

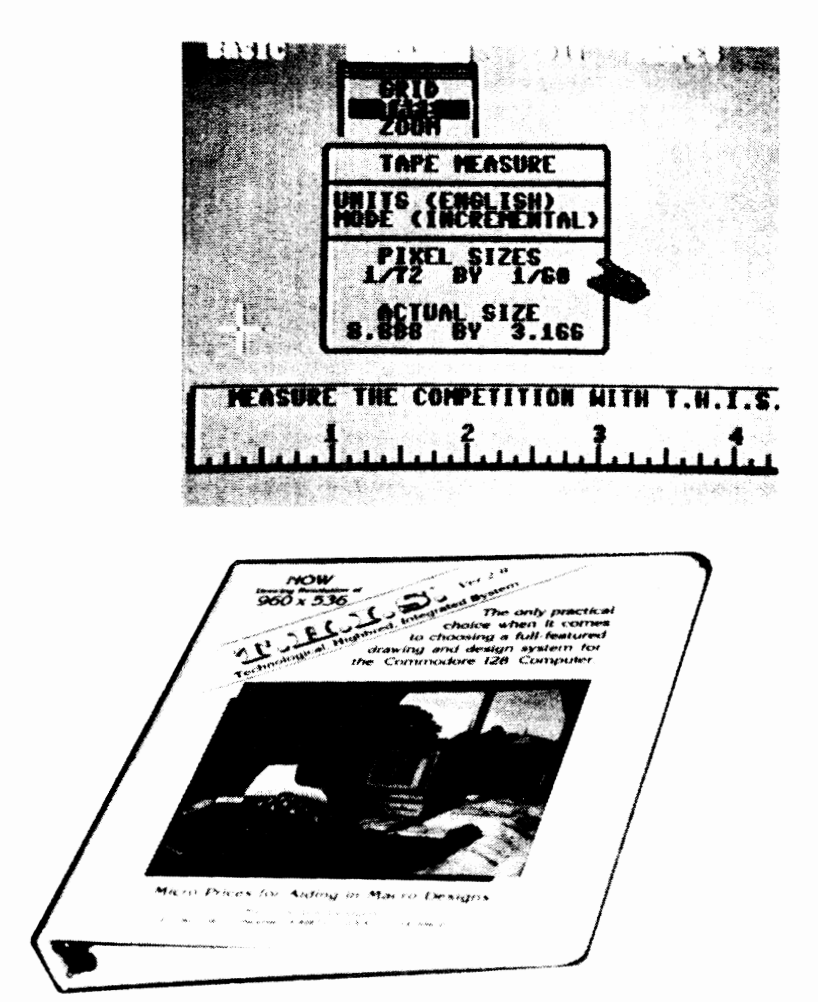

T. Ji (. I. S.

THIS (Technological Highbred Integrated System) is a program designed excluslvely for the Commodore 128. Listed as one of the best programs of 1987 by "Commodore" Magazine." THIS contains many advanced features not found in any other program. THIS proves to be the most user-friendly graphics program, complete with a step-by-step easy to understand manual. Using a 1700 or 1750 RAM and a light pen or mouse, THIS is a drawing system capable of producing a simple doodle or a sophisticated blue print.

With THIS you have a possible resolution of 960 by 536 dots per drawing page and seven (7) totally separate pages to draw upon. Giving the user a larger area to draw on not only allows for larger Sized drawings but also increases the amount oj details that can be added.

When it comes to the final step of printing a complete drawing. THIS offers exact-scaling. With exact-scaling the completed drawing can be printed to scale within 1/64 of an inch. THIS allows for the possibilities of templates to be created and used in real life applications. The printout sizes can vary anywhere between 2 by 2 inches to 480 by 321 inches.

### EXCLUSNE fEATURES

- Up to 7 pages of graphic designs
- Maximum virtual screen resolution of 960 by 536 pixels per page
- Exactly scales printouts as large as 480 by 321 inches
- Real time object rotation and move
- Real time cut, copy, paste, and zoom
- Elastic modes include lines, boxes, circles, ellipses, arcs, and other geometric shapes
- Easily accessed graphics library including over 100 detailed electronic symbols
- Over 700 type sizes
- 10 font styles

Retail Price \$63.99

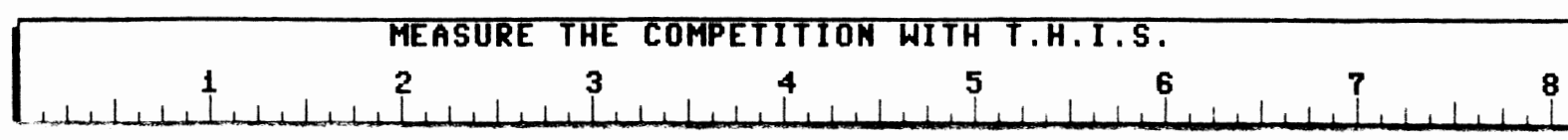

Suxin Cities 128<br>The Connolors 128 Journ

bv Bill Juliani

Jugg'ler-128 is written by Miklos Garamszeghy of Herne Data Systems LTD, Canada. If you are a reader of the Twin Cities 128 and Transactor Magazines, you are all familiar with Miklos' qualifications of being the CP/M GURU of<br>Commodore's 128. MIKLOS has picked up supporting this mode where Von-Ertwine has left us last May '87.

Juggler runs in CP/M mode, that allows the C-I28's various 'smart' drives to read. write, and format to many different types of CP/M disks from other brands of computers. In effect, Juggler converts the C-l28 into a universal CP/M computer and lets the user swap disks from one computer to another without worry. This is especially helpful for those who use different computers at work and can take data disks home, or that have hundreds of data disks on an older CP/M machine and want to upgrade their system, without going through the hassle of data transfer or null modem routmes. This also applies to program disks. If you have a CP/M Plus (or CP/M 3.0) program from your old CP/M computer that includes an installation module for screen codes then these will work very well on your trusty C-128! The System Guide by Commodore gives a brief description of reading several types of MFM disks from other CP/M machines. J ugg'ler takes this valuable option from less than ten, to over 160 by patching the DisK Parameter Table.

I like menu driven programs, windows and flashing Jugg'ler uses all of these. Typing errors can be corrected before hitting  $\le$  return  $>$  and default values for prompts are set to abort the current operation. Selecting and installing a disk type allows you to work with that foreign disk for as long as the system is in CP/M mode. You can also save up to three different types of disk formats for re-use. These three 'saved' disk types are stored with the file JUGG.DEF on your copy of Jugg'ler, and several copies of Juggler can be made, each having different default files. Juggler even has a built-in PIP (copy) routine that will back itself up to another disk. Once you have decided on which three format types you will be using most often, and have selected the save option, Jugg'ler can be run by<br>several different methods.

Many options for running Juggler are allowed, with the most useful being formatting a previously saved default disk type directly from the CP/M prompt. This option is as easy to use as one could imagine. Just hit 'JUGG  $F$ ' at the CP/M prompt and a smaller menu will be displayed for choosing your selection. Another handy option is an auto-copy mode of Juggler into the REU (device M) with the command JUGG M or, into the QBB (device C) cartridge with JUGG B command. This is great for the speed freaks and RAM lovers. Similar to Q- Disk's self patching mode, Juggler will also allow the user to directly patch the CCP.COM for auto-booting. This patch, sadly, does not allow the use of PROFILE.SUB files, and can not be used with the auto-booting feature of  $O$ -Disk. I would recommend staying with a bare bones CCP. and use a PROFILE.SUB for both. 1n all there are nine different Juggler shortcut options that will quickly access Juggler, andget you back to your current task.

When I first got my 1581 drive, and before my 28MA Y87 disk arrived I desperately needed CP/M support for my new little/big drive. Miklos' programs that modified the 8DEC Systems Disk and '81 (MGI581) Format.COM solved this problem, but created a new headache, when I later switched to the 28MAY87 disk. I suddenly found that they were not compatible! My dBase fIles were in shambles! Jugg'ler's MGl581 disk option would have saved me hours of frustrations and fIle copying.

Also included are two unique Librarian and Maxi types for both the 1571 and 1581. The Librarian increases the number of files that can be stored on a disk, and is handy for those little 2K dBase files, while the MAXI increases the total storage disk space.

### **JUGG'LER 128 REVIEW**

The versatile 1571 can also be modified to read Single Density (FM) disks by installing a switch and resistor to<br>pin 26 of the WD177X controller chip. This modification used with Juggler opens another software door for the Cl28 CP/M user. While formatting Single Density disks are not possible, R/W operations let you use the many Osborne 1,<br>TRS-80 Model 1, Xerox 820, and Zenith 37 programs.

Juggler in itself a work of art, and its documentation is an excellent example for all software people to follow. Printed on 8 1/2 by 11 paper with an introduction, table of contents, beginner's area, and explanation of terms that is all typeset. The docs even point out subtle quirks in  $CP/M$ Plus giving the user some well needed insight in CP/M DOS. The section titles are large for quickly locating needed information, and under Technical Details, Miklos explains in simple language how Juggler works. However, the skews are missing from the Summary of Disk Types, and Miklos needs to eliminate the double notation for special drivers (!!) and normally supported formats (\*) in the same table.

The most interesting option is for analyzing an unknown CP/M disk. Before you start cramming all sorts of 3 1/2" disks in for analysis, be warned that because of the '81 (and not Juggler) any GCR disk subjected for analysis will cause the '8f'S LED to stay on, indicating an open command channel. The docs mention an error message, but none appear, and you might think that the drive is locked up. Any disk access WILL clear the command channel, and any disk swapping while in this condition will be harmless. Future updates Will clarify this in the documentation.

Juggler is a versatile, well written CP/M Program for the C-TI8. If you are a CP/M user, then this is a 'must have' for your library. With the loss of the 1571 drive, will surely play an important role with the  $1541$  and  $1581$ . CP/M formats. Want IBM compatibility in 128 mode? Use Big Blue Reader. For CP/M compatibility, get Jugg'ler.

# **MAS-128**

Full-Featured 6502/6510/8502 Symbolic Assembler for the C-128 based upon the Innovative C-64  $\#$ ibnight Assembly  $\clubsuit$ pstem.

- $\approx$  80 Column RGB Full Screen Editor.
- $\hat{\varphi}$  Executes from RAM 0 or RAM 1.
- $\hat{\varphi}$  Supports 1700/1750 REU with Built-in Proprietary RAMDOS, complete with commands for transferring entire disks to and from REU.
- $\hat{\varphi}$  Makes absolutely NO calls to ANY of the the C-128 ROMs (contains its own keyboard, video, and serial I/O drivers). Indispensable to the programmer who wishes to design C-128 ROM replacements.
- $\hat{\varphi}$  Multiple Statements per line of Source Code.
- $\hat{\varphi}$  Not Copy Protected! Archival Backup Encouraged.

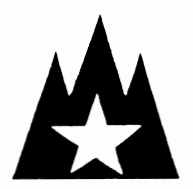

Direct Inquiries to:

Mountain Wizardry Software P.O. Box 66134 Portland, OR 97266 Jech. Support (503) 265-2755

# **GEOS to BASIC 8**

#### *by Rick Kane*

We all love to show off what can be done with RGB graphics on the 128. But when itgets right down to it, it takes a lot of time (not to mention talent) to draw all those pictures to show off with. And many very nice graphics already exist, available on BBS's, having been either ported to a compatible format from Amiga or Macintosh formats, or created with one of the several fme paint packages available on the 128 and 64. Of course, each has a file format tailored to its characteristics. And just because you can download a graphic and view it is no guarantee that you'll be able to use it in you own programs.

So no one really needs to be told the value of having the tools to convert irom one format to another. With this program, you will be able to take a Geos Photo Scrap (the file you get when you CUT or COPY from the Geopaint EDIT<br>requester) and make an 8x8 color Basic 8 BRUSH file. The brush can then be pasted, cropped;.. and otherwise handled just as if it had been drawn with a Basic 8-based paint program such as Basic Paint, Spectrum 128, and others.

This brings up a bone I have to pick. I know Berkeley Softworks has just released GEOS 128 v2.0, and it has many improved features over its predecessor. But here we are, quite easily displaying color graphics in 80 column mode with only 16k of video RAM, crying for color support in arguably the best graphics program available in the 8 bit world. The standard answers are that it would take too much memory, it would be too slow, etc. But we're talking the 128 here, and while in 80 column mode there are 9000 bytes of programming space available that are normally occupied by the 40 column screen. Slow? Not to anyone who's been suitably impressed with the abilities of Basic Paint. Besides, the 80 column screen allows the use of FAST mode. I've captured an 80 column Geopaint screen and squashed it to 640X176 (with the same work screen area), just to prove how little the appearance would need to change. Ah well, I'm sure someone will hear us someday.

As to the conversion process, Geopaint presents problems, with its compaction schemes to keep disk times down, VLIR format, and USR files. By concentrating on Photo Scrap files, we cut down on the complexity in several ways. First, Photo Scraps are sequential in format (though<br>labeled USR), so a relatively simple get# loop will read it. Second) a Geopaint file can represent 640 x 800 virtual resolution. Holding that document in memory (uncompressed) require 64000 bytes for bitmap and 8000 bytes for attributes, which woula requue a fau amount of Juggling. Then it would need to be broken into smaller parts anyway, for 16k systems and for any paint programs where the picture remams m memory. (The maxunum 8x8 color document with 64k RAM would be 640 x *128).* 

As luck would have it, the Geos programmers chose to save their picture data from left to right across scanlines, just like the 8563 chip, rather than in the "8 bytes stacked per character" method used by the VIC chip. This was done bit-mapped data compresses better horizontally. This makes sense, if you think about the case of a pattern fill. VIC patterns are generally based on 8x8 cards, so a pattern fill would place the same byte at the same scanline position in each card. This results in a higher probability overall that the byte in the position immediately to the right (or left) of one position will be the same, leading to better compaction. fn any case, that takes some of the work out of getting the data onto the 8563 screen.

Geos uses three modes to maximize compaction. In each mode, the first byte is taken as the COUNT, followed by the appropriate amount of data. In the first mode, when COUNT  $\leq$  128, indicates that the next byte is to be repeated COUNT times. The second mode is a string of data -- <sup>a</sup>'word'- used sequentially. COUNT is between 128 and 220 inclusive, and the Gata string is the next COUNT-128 bytes, used once

each. The third mode, BIGCOUNT, allows further compaction of patterns. If a string of bytes repeats several times, COUNT Will be between 221 and 255. The number of data bytes is COUNT-220. The next byte is BIGCOUNT, telling how many times to repeat the string of data bytes.

The decompression routine is not fast, being written in Basic, but it uses FAST mode and really isn t that bad. A COUNT byte is gotten from disk, and the appropriate routine is called for each mode, until the Photo Scrap's full dimensions have been addressed. When Geos creates the scrap, it doesn't distinguish between hit map and color data; they are compressed the same way, So it is possible for a compression at the end of the bitmap to include both bitmap and color data. This will happen If, for example, the last row of the scrap is OO's (the scrap is slightly larger than the object you cut, perhaps, and contams blank space) and the first color data IS the same, So each mode routine must check if data to repeat is left over when the last scanline is done, and finish off at the start of attributes. If no data is left, the switch to attribute memory is handled at the proper time by the main routine at 1000 - 1080.

Color bytes are in the VIC format, where  $0$  is black,  $1$ white, 2 red, etc. But the RGB colors don't match those numbers; so a conversion array is set up. Also, the color nibbles effect foreground/background in the reverse way;<br>this is also handled when the byte is gotten from disk if the color change flag is set. If the Photo Scrap is monochrome, cut either from the 80 column screen or with COLOR OFF on the 40 column screen, there will be just one byte of color data for the entire scrap. In this case, the get-a-byte routine at 5000 will recognize the end of file marker  $(ST < 0)$  and just leave the current byte to be handled until the scrap is filled.

Once the Photo Scrap is on the screen, it can be  $@STASHed$  in compressed form to a brush structure in a buffer. I chose bank 1 for the buffer because the data is relatively small (no more than  $80*176 + 80*22$ , or 15840 bytes maximum uncompressed), and it is an easy matter to protect Basic's variables from corruption. After the brush is  $@STASHed$ , it can be written to disk with the  $@SSTRUCT$  command. To get a better understanding of the formats for Geos and Basic 8, I sugges<sup>t</sup>'The Official GEOS Programmer's Reference Guide' by BSW, and the Basic 8 Manual. You don't need to own Basic 8 to run the conversion program, but you do need the runtime library, which is available through most BBS's and clubs. Then use the program "GEOS/B8 CONVERT" to boot the. runtime library and run "GEOSCRAP-2B8". If you own basic 8 you can simply boot the editor and run the latter.

When you run the program, you will be told that the menu is on the 40 column screen. It then asks for the source drive. If you answer '0'. the program will end. After a catalog of all USR file on the appropriate disk, enter the fIlename you want to convert. Usually, you can leave it as 'Photo' Scrap', because Geos won't let you rename it to anything else. You can rename them In BaSIC to put many scraps on one disk, but this is only practical if you have a RAM expansion unit to allow for quick reboots each time you exit Geos to rename, The program will handle 'not found' errors, but I make no guarantees about what will happen if you try to convert some other USR file, like the Desktop! When the file is found, the width and height in pixels is displayed,<br>then the VIC screen blanks while the brush is drawn. When it is done, you'll be asked for a filename ('brus.' will be added to the name you give) and the brus is saved. To display a brus quickly, exit the program, then type this line:

 $(a \text{ clear}, 0, 3, 15: a \text{ display}, 0, \text{device}, 0, \text{brushname}, 0, 0)$ 

*Continued from Page 13* 

#### GEOS/B8 CONVERT:

- 10 DV=PEEK(186):FAST:BLOAD"RTLBB",BO,P4864,U(DV):SYS4864
- 20 BLOAD "P.PTRDEFS",BO,P2816,UCDV)
- 30 KEY8,"" 40 RUN "GEOSCRAP-2BBV1.2",UCDV)
- 

### GEOSCRAP-2B8Vl.2:

- o REM GEOSCRAP-2BBV1.2
- 1 REM BASIC 8 FORMAT CONVERTER 16K SYSTEMS
- 5 REM FROM GEOS PHOTO SCRAP
- 10 REM BY RICK KANE <C> 1989
- 13 BANK 15
- 15 FAST:@WALRUS,0:GRAPHIC5:@TEXT:PRINT"SEE 40 COLUMN SCREEN FOR MENU" :GRAPHICO
- 25 POKE47,0:POKE48,DEC("94"):CLR:REM MOVE START OF VARIABLES UP
- 30 DIM WRD(35),CL(15):GOSUB55OO:REM DEFINE COLORS
- 40 WR=DECC"CDCC"):WM=WR-2:REM WRITE 8563 REGISTER, MEMORY
- 60 DV=PEEK(186)
- 100 BM=0:AT=145OO:REM BITMAP, ATTRIBUTE ADDRESSES
- 110 @SCRDEF,0,0,3,640,176,BM,AT:REM SET UP 16K 8X8 SCREEN
- 120 @BUFFER,1,1024,36863:REM BUFFER IN INT BANK 1 AT \$0400 130 TRAP 9999
- 
- 200 SLOW:SCNCLR:PRINT CHR\$(14);"GEOS SCRAP TO BB BRUSH IMPORTER" 201 INPUT"SOURCE DEVICE NUMBER OR O";DV:IF DV=OTHEN 9999:ELSE IFDV<U8 OR Dv>23 THEN200
- 202 IF DD=O THEN DD=DV
- 203 INPUT" DEST. DEVICE NUMBER"; DO: IF 00<8 OR DD>23 THEN202
- 205 PRINT"INSERT GEOS DISK IN DRIVE"DV:PRINT"THEN PRESS A KEY"
- 210 GETKEYK\$
- 212 CATALOG"\*=U",U(DV)
- 214 PS\$="PHOTO SCRAP":I=LENCPS\$):POKE 2592,I:FOR J=1 TO I:POKE 841+J,ASCCMID\$(PS\$,J,1»:NEXT J:POKE 208,I:INPUT"NAME OR \$"; PS\$: IFLEFT\$(PS\$, 1 )="\$"THEN 200
- 216 IF PS\$="PHOTO SCRAP"THEN GOSUB6000: REM CONVERT TO ASCII
- 220 PRINT"SEARCHING FOR PHOTO SCRAP..."
- 300 CLOSE2:CLOSE15:0PEN15,DV,15: OPEN2,DV,2,PS\$+",U,R": INPUT#15, EN, E\$, ET, ES
- 310 IFEN<>O THEN CLOSE2: CLOSE15:PRINT:PRINT"ERROR:"ES: SLEEP1: GOT0200
- 315 PRINT"FOUND!":PRINT"READING ... "
- 320 GETN2,WD\$,HL\$,HH\$:WD=ASC(WDS):HT=ASC(HL\$)+256\*ASC(HHS):REM WIDTH, HEIGHT
- 325 PRINT"WIDTH:";WD\*8:PRINT"HEIGHT:";HT:SLEEP1
- 330 FAST:@SCREEN,0:@CLEAR,0,3,15:REM WHITE ON LIGHT BLUE
- 340 SYSWR,22,6:REM STOP DISPLAY AT 176/8 CHARACTERS
- 399 REM START OF DECOMPRESS/CONVERT ROUTINE
- 400 UP=BM:GOSUB900:HB=HT: REM UPDATE = BITMAP, HEIGHT.BYTES = HEIGHT. PIXELS
- 405 CC=O:BOTSCR=O:REM COLOR CHANGE FLAG, BOTTOM OF SCREEN
- 410 GOSUB1OOO:REM CONVERSION ROUTINE
- 420 CLOSE2
- 540 SLOW:PRINT"PRESS A KEY ... ":GETKEYK\$
- 545 NAME\$="": INPUT "OUTPUT FILE NAME (' BRUS. '+)"; NAMES
- 546 IF NAME\$="" THEN BEGIN: INPUT "CONTINUE WITHOUT SAVING";Y\$:IFLEFT\$(Y\$,1)<>"Y"THEN545:ELSE214:BEND
- 550 NAME\$=LEFT\$("BRUS. "+NAME\$, 16)
- 555 AD=@STASH,0,1,0,0,0,WD\*8,HT,1:REM STASH BRUSH IN BUFFER
- 560 IFAD<OTHENPRINT"STASH FAILURE.":SLEEP4:GOT0590 570 @SSTRUCT,O,DD,NAMES:@SEND:REM SAVE IT
- 580 INPUT#15, EN, E\$, ET, ES: IFEN<>O THEN PRINT:PRINT"ERROR:"E\$:GOT054O
- 590 GOT0200
- 900 REM SET UPDATE ADDRESS
- 910 UH=INT(UP/256):UL=UP-256\*UH
- 920 SYSWR,UH,18:SYSWR,UL,19:RETURN 999 REM START OF FILE READ/SCREEN WRITE
- 
- 1000 XP=O:YP=O

### **GEOS to BASIC 8**

- 1010 DO
- 1020 : GET#2, COUNT\$: COUNT=ASC(COUNT\$)
- 1030: IF COUNT<128 THEN GOSUB 2000
- 1040: IF COUNT>127 AND COUNT<221 THEN GOSUB 3000
- 1050: IF COUNT>220 THEN GOSUB 4000
- 1060 IF BOTSCR=1 AND CC=O THEN GOSUB1500:REM BOTTOM Of **SCREEM**  REACHED 1ST TIME
- 1065 IF BOTSCR=2 THEN EXIT
- 1070 LOOP
- 1080 RETURN
- 1499 REM SWITCH TO START OF ATTRIBUTES
- 1500 UP=AT:GOSUB900:HB=INT(HT/8):REM HEIGHT.BYTES = HEIGHT.COLOR.CARDS
- 1510 CC=1:XP=0:YP=0:REM COLOR CHANGE ON, X, Y POS ZEROED
- 1520 RETURN
- 2000 REM MODE 0; SINGLE BYTE REPEAT
- 2010 GOSUB5OOO:REM GET A BYTE
- 2020 1=0
- 2030 DO UNTIL I=COUNT
- 2040 SYS WM,BT:I=I+1:XP=XP+1:IF XP<WD THEN 2050
- 2044 uP=UP+80:GOSUB900:XP=0:YP=YP+1
- 2046 IF YP<HB THEN 2050:REM NOT END OF BOTTOM ROW
- 2048 BOTSCR=BOTSCR+1:IF I<COUNT THENGOSUB15OO:REM IF LOOP UNFINISHED, SET TO ATTRIBUTE ADDRESS AND CONTINUE
- 2050 LOOP
- 2060 RETURN
- 3000 REM MODE 1; SINGLE WORD; 'COUNT' BYTES LONG
- 3010 COUNT=COUNT-128 3020 I=O:DO UNTIL I=COUNT
- 3030 GOSUB5ooo
- 3040 SYS WM,BT:I=I+1:XP=XP+1:IF XP<WD THEN 3050
- 3044 UP=UP+80:GOSUB900:XP=0:YP=YP+1
- 3046 IFYP<HB THEN 3050
- 3048 BOTSCR=BOTSCR+1:IF I<COUNT THEN GOSUB1500
- 3050 LOOP
- 3060 RETURN

4080 : LOOP 4090 J=J+1:LooP 4100 RETURN

5020 RETURN

6060 NEXT

4000 REM MODE 2; WORD REPEAT 'BIGCOUNT' TIMES

4078 BOTSCR=BOTSCR+11:IF I<COUNT THEN GOSUB1500

5000 IF ST THEN RETURN:REM END OF FILE; BT UNCHANGED

5010 IF CC=1 THEN BT=16\*CL(BT AND 15)+CL(INT(BT/16)):REM

- 4010 COUNT=COUNT-220
- 4020 GET#2,BIGCOUNTS:BIGCOUNT=ASC(BIGCOUNTS)
- 4030 FORI=1 TO COUNT:GOSUB5OOO:WRDCI)=BT:NEXT:REM GET WORD
- 4040 J=O:DO UNTIL J=BIGCOUNT
- 4050 I=O:DO UNTIL I=COUNT

5005 GET#2,BT\$:BT=ASC(BTS)

5999 REM CONVERT PS\$ TO ASCII 6000 PP\$="":FORI=1TOLEN(PSS) 6010 P=ASC(MIDSCPS\$,I,1»

6050 PP\$=PP\$+CHRS(P)

6070 PSS=PPS:RETURN

6020 IF P>192 THEN P=P-128:GOT06050 6030 IF P>64 AND P<96 THEN P=P+32:GOT06050

9999 DCLEAR ON U(DV):GRAPHIC 5:aTEXT:FAST

- 4060 SYS WM,WRD(I+1):I=I+1:XP=XP+1
	- 4070 IF XP<WD THEN 4080
	- 4074 : UP=UP+80:GOSUB900:XP=0:YP=YP+1
	- 4076 IFYP<HB THEN 4080

REVERSE COLOR NIBBLES & CONVERT

5499 REM DEFINE RGB EQUIVALENTS FOR VIC COLORS 5500 RESTORE5510:FORCL=OT015:READCL(CL):HEXT:RETURH 5510 DATA 0,15,8,7,10,4,2,13,11,12,9,1,6,5,3,14

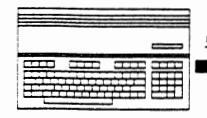

by Miklos Garamszeghy<br>"BOMBS-AWAY" is a two player game for the C-128 requiring two joysticks and two video monitors (or one monitor and a television set). Each player controls their portion of the game from a separate screen.

The C-128 has many interesting, often unique, features for a<br>home computer. One such feature is its dual video<br>capability. The C-128 has two separate, totally independent<br>video output chips: the 8564 VICII (used in 40 colu column mode).

The ability to use two or more separate video screens is often found in high priced business micro and mini<br>computers. It is particularly useful in graphics<br>applications (such as computer aided drafting, or CAD) where<br>menus and command prompts are often displayed on one screen,<br> providing a larger on screen graphics display area, use of a second screen leaves the primary graphics display<br>uncluttered by menus and command prompts. This is very handy for making hi-res graphic screen dumps of just the image portion, or for taking photographs of a screen image.

Many commercial software packages for the C-128 will work<br>with either 40 or 80 column mode individually but very few,<br>if any, will take full advantage of using both display<br>screens simultaneously to display different infor (Strictly speaking, only one video processor is actually<br>used as the output device at any given time. The illusion<br>of using two screens "simultaneously" is created by<br>switching back and forth between the video processors, required for updating each screen.) Because each video<br>display processor has its own screen RAM on the C-128, switching screens will not erase either display.

#### **SWITCHING SCREENS WITH BASIC:**

 $\geq$  128 BASIC 7.0 contains several methods for switching video displays. Perhaps the simplest and most direct method is with the GRAPHIC command:

GRAPHIC O GIVES YOU 40 COLUMN TEXT MODE

WHILE GRAPHIC 5 GIVES YOU 80 COLUMN TEXT MODE

This works in either immediate or program mode. In program<br>mode, you can also toggle (that is switch) displays, either<br>40 to 80, or 80 to 40, with a simple:

#### PRINT CHR\$(27)"X"

This is equivalent to the command Escape (or  $\lt$  ESC  $>$  ) X in immediate mode. A third method for use in immediate mode only, is to select the appropriate position of the "40/80"<br>key and then press the < RUN/STOP > - < RESTORE > key combination for a soft system reset, or the reset button for a cold start.

Since each screen is totally independent, any character attributes, WINDOWing, or cursor positioning that you want displayed on both screens (such as colors, reverse text, etc) must be repeated for each screen. For example,<br>printing the control code for white characters (CHR\$(5)) when the 40 column screen is on will not affect the color of the 80 column screen characters.

Most BASIC 7.0 screen output commands such as WINDOW, PRINT From CHAR work on the currently selected display screen only.<br>
and CHAR work on the currently selected display screen only.<br>
With BASIC 7.0, the graphics oriented commands, such as<br>
LOCATE, CIRCLE, DRAW, etc., however, onl modes for the 40 column screen. (To use 80 column<br>graphics, you generally need an enhanced version of BASIC,<br>such as BASIC 8.0.)

# **DUAL VIDEO FUN**

You can also "print" to the 40 column screen while in 80<br>column mode. This is done by POKEing the appropriate<br>character codes to the proper locations of the 40 column<br>chip video RAM (hex \$0400 to \$07ff; dec 1024 to 2047). be used for sending character information directly to the 80<br>column video RAM while in 40 column mode. (The 80 column<br>chip has 16 K (normal C-128) or 64 K (C-128-D or enhanced<br>C-128) by tes of dedicated display memory whic accessed indirectly through the control registers of the<br>8563. The memory locations cannot be POKEd directly by either BASIC or machine language.)

### **SWITCHING SCREENS WITH MACHINE LANGUAGE:**

SWITCHING SCREENS WITH MACHINE EXPORTED There are also several ways to switch displays using machine<br>language. The KERNAL has a routine accessed through hex<br>\$ff:5f (decimal 65375) which is equivalent to BASIC's PRINT<br>CHR\$ JSR SFF5F

### or from BASIC with:

### SYS 65375

This routine, which eventually ends up executing code at hex<br>
\$cd2e, swaps the contents of the "active" screen pointers at<br>
hex \$e0 (dec 224) to \$f9 (dec 249) (those for the current<br>
screen being printed to) with those of switched to). These pointers include things like current window positions, current cursor column and line, etc. They<br>are needed for switching back again in a controlled manner. The passive data storage are is just a buffer used for<br>temporary storage of the pointers for the screen which is not currently being used.

The KERNAL routine also sets the value of memory location hex \$d7. You can check which screen is active by PEEKing<br>location hex \$d7 (dec 215). If this location has a value of hex  $$80$  (dec 128), the  $80$  column screen is active. If the value is 0, the 40 column screen is active. If you do not<br>care about preserving current screen windows, cursor location, etc., you can switch screens directly in either BASIC or machine language by changing the value of this<br>byte. You can also determine the current display mode from<br>the RGR(x) function. RGR(x) equal to 0 indicates that the<br>40 column text screen is active, while an RGR(x) means that the 80 column display is on.

A SIMPLE DEMONSRATION:<br>"BOMBS-AWAY" is a simple, yet fun, demonstration of using<br>two screen video on the C-128. It is a two player game written in BASIC 7.0 that requires two joysticks and two<br>video monitors (or one monitor and a television set). Each player controls their portion of the game from a separate<br>screen. (The display screens should be positioned back to back so that opponents cannot see each other's screen.) Player 1 uses the 80 column screen and joystick port 1,<br>while player 2 uses the 40 column screen (or TV set) and joystick port 2.

The object of the game is similar to the classic "Battle" The object of the gaine is similar to the case<br>Ship" strategy game: each player "hides" a number of<br>targets (10 in this case) on a 10 by 10 grid. The players<br>then take turns dropping "bombs" on their opponent's grid.<br>You s winner.

Type in and SAVE a copy of the program in LISTING 1. It is quite short, but pay careful attention to the spacing and<br>special cursor control characters contained in the PRINT and **CHAR** statements.

### **DUAL VIDEO FUN**

*Continued from Page 15* 

After a brief opening introduction screen, the game set up screen will appear on both displays. The top left quadrant of the screen contains a grid of 10 by 10 elements. This is where you will initially hide your own targets during the up phase of the game; and then move about to liit your enemy's targets during the play portion of the game. It will initially be filled with graphic "X"'s (shift-v's). At the top right of the screen there will be a row of 10 circles (sliift-w's). These represent the number of your targets which you have not yet hidden.

### HIDING YOUR TARGETS:

Player 1 will be asked to hide the targets first. This is done by moving the joystick controlled flashing. around the grid to the location where you wish to hide a target, and then pressing the fire button to insert the target. The number of remaining targets displayed at the top right of the screen will be decreased by one for each target hidden. The "X" in the grid will be replaced by a circle if a target is hidden there.

If you change your mind (before placing the last target) and want to change the location of a hidden target, press the fire button when the cursor is in the cell containing the you wish to move. The cell will change back to an  $X$ " and the number of remaining targets displayed at the top right will be increased by one.

When player 1 has hidden all of his targets, the procedure will be repeated on the 40 column screen for player 2. When player 2 has finished hiding targets, the main game screen will set up and the game will begin with player 1.

### PLAYING THE GAME:

The object of the game is to locate and bomb all of your targets before he/she gets yours. Each player Will be given a chance, m turn to drop a bomb on the other player's grid. If you score a hit, you get another turn, repeating until you miss. If you miss, the other player has a chance to bomb you.

The 10 by 10 main playing grid at the top left of the screen is initially filled with "X"'s. Under these "X"'s are your opponent's hidden targets. You cannot see your opponent's targets and must guess at their locations. As you score hits, the  $X$ 's will be replaced by O's. Locations that you have bomhed, but missed a hidden target, will be shown as blank spaces.

At the top right of the screen is a mini 10 by 10 status grid. This second grid contains the locations of YOUR targets and also your opponent's shots, so that you can keep track of how close your opponent is getting to your targets and how many you have left.

Move the cursor over the main grid to where vou think your opponent has hidden a target and press the fire button. At this point several things happen. The corresponding on your opponent's status grid (the top right one on his display) will be blanked out. If you scored a hit, the "X" in your main playing grid will be replaced by a " $O$ " and you will get another turn. If you missed, the location on your main playing grid will be blanked out and play will switch to your opponent. In either case, the score display at the bottom right of the screen indicating number of hits and number of shots will be updated. Play ends when one player has hit all ten of his opponents targets. Simple, yet suitable, sound effects have been added at appropriate points to spice up the game.

Although the rules may sound complicated on paper, they are really quite simple once you have played a few rounds of "BOMBS-AWAY"!!

For those who are interested, the program works like this. Lines 10 to 100 set up the default values for the colors and various string variables used to draw the screens. Note

that both the 40 and 80 column screens are created in text mode using the block character set. That is, 40 column hi-res bit map graphics mode is not used.

Array P(2,1O,1O) contains the data on where each player has hidden targets. Array  $H(2,10,10)$  contains the data on where each player has dropped bombs. (Although it is recognized that these two functions could be readily handled in the same array, separating them has the advantage of simplifying the various video display routines for the game screens. Besides, the C-l28 has oodles of extra memory anyway.)

The variable E\$ defines the  $\leq$  ESC $>$  X key sequence for swapping display screens.

Lines 110 to 140 print the opening display on each screen. The illusion of simultaneous movement on both screens is created by switching between the displays and advancing one character position each time.

Lines 150 to 230 are used to set up the "hide target" screen on each display. This time, for variation, the GRAPHIC command is used to switch back and forth. The CHAR statement is used extensively for creating the screen images. This BASIC 7.0 feature allows you to print a character or character string at a given location on the 40 or  $80$  column screen. (In  $40$  columns, it works with both the text display mode and the various bit map graphics modes.)

Lines 240 to 380 contain the routines for moving the "cursor" and placing the targets. The flashing "cursor" is created by the combination of the CHAR command in line 250 writing a character in reverse video followed by the CHAR in line 290 writing the same character to the same location in normal video mode. A suitable delay for the flashing is created by the statements in between the two CHAR's.

The joystick is read and interpreted in lines 260 to 280 using the  $JOY(N)$  function. Positional information in terms of screen row  $(R)$  and column  $(C)$  is calculated in line 250 from the logical position variables X and Y (also used as indices for arrays  $P()$  and later  $H()$ , according to the current screen size (40 or 80 columns).

Lines 330 to 340 contain routines for keeping the cursor within the bounds of the 10 by 10 grid.

Lines 390 and 400 set up the 40 and 80 column displays for the main game.

Lines 410 to 550 are the main game routines for moving the cursor, firing a bomb, and detecting a hit or a miss. Line 490 updates the status grid on your opponent's display. Joystick control and other elements are similar to those used in the target hiding routines,

Lines 560 to 620 contain the sound effects and end-of-game routines. The sound effects use BASIC 7.0'5 advanced SOUND and PLAY commands for easy programming of the SID chip.

Although BOMBS-AWAY is a rather trivial use of dual screen video, it does serve to demonstrate many of the advanced features of the C-128 and BASIC 7.0.

*See Bombs-Away listing on Page 17* 

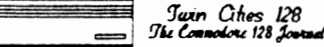

Issue #24 Page 17

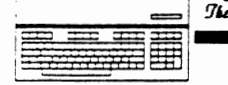

### **DUAL VIDEO FUN**

Continued from Page 16

10 COLOR 0,7:COLOR 4,7:COLOR 5,2:COLOR 1,2:GRAPHIC5,1 20 FAST:DIM P(2,10,10),H(2,10,10):ES=CHR\$(27)+"X :N\$="[WHT]BOMBS AWAY-128 >3888888888  $30$  Ts= 40 R\$=" | I I ":MG\$="M. GARAMSZEGHY":SY\$=" SET YOUR TARGETS"  $\mathbf{1}$  $1111$ J.  $"$ : S\$="OOOOOOOOOOO":Y\$="## YOUR TURN ##" 50 M=" 60 B\$=" ":F\$=" FIRE WHEN READY" ":BL\$=" 70 78\$=" 80 RB\$="  $\mathbf{I}$  $\mathbf{I}$ -1 1 ł 1  $\mathbf{I}$ -1 90 MB\$=" 100 BB\$=" L '':SLOW ";:GRAPHICO:PRINT"[CLR][DOWN][DOWN][DOWN][DOWN][DOWN][DOWN][DOWN] 110 PRINT" ECLR3EDOWN3EDOWN3EDOWN3EDOWN3EDOWN3EDOWN3EDOWN3EDOWN3EDOWN3EDOWN3 JEDOMNJEDOMNJEDOMNJ 120 FORI=1T021:PRIMTES" "NS"ILEFTJILEFTJILEFTJILEFTJILEFTJILEFTJILEFTJILEFTJILEFTJILEFTJILEFTJILEFTJILEFTJILEFTJILEFTJILEFTJILEFTJILEFTJILEFTJILEFTJILEFTJILEFTJILEFTJILEFTJILEFTJILEFTJILEFTJILEFTJILEFTJILEFTJILEFTJILEFTJIL 160 FORI=1TO9:PRINTR8\$:PRINTNB\$:GRAPHICO:PRINTR\$:PRINTM\$:GRAPHIC5:NEXT 170 PRINTR8\$:PRINTB8\$;:GRAPHICO:PRINTR\$:PRINTB\$:GRAPHIC5 1/0 PRINTROS: PRIMERS; : GRAPHILO: PRINTRS: PRINTBS: GRAPHICS<br>180 CHAR, 10, 0, MS: CHAR, 65, 21, "PLAYER 1", 1: CHAR, 65, 1, SS: CHAR, 66, 3, "TARGETS"<br>190 CHAR, 60, 15, "HITS" >>": CHAR, 60, 17, "SHOTS">>": GRAPHICO<br>200 C 240 CHAR, 10, 24, YS+SYS: N=1: X=1: Y=1: NS=0: A=4: B=2: S=75<br>250 XO=X: YO=Y: R=2\$Y: C=A\$X-B: CHAR, C, R, "CRVONJ"+CHR\$ (P(N, X, Y)+118)+"CRVOFJ"<br>260 J=JOY (N): IFJAND128THENP (N, X, Y)=-(P(N, X, Y)=0): 60T0310<br>270 IFJ=3TH 280 IFJ=5THENY=Y+1:605UB340:ELSEIFJ=1THENY=Y-1:60SUB340 290 CHAR, X014-B, Y012, CHR\$ (P(N, X0, Y0)+118)<br>300 IFNS<10THEN250: ELSE360 310 IFP (N, X, Y) THENNS=NS+1: CHAR, S-NS, 1, " ": ELSENS=NS-1: CHAR, S-NS-1, 1, "0" 320 6010290 330 IFX=0THENX=10:ELSEIFX=11THENX=1 340 IFY=0THENY=10:ELSEIFY=11THENY=1 350 RETURN 360 IFN=2THEN3B0: ELSECHAR, 10, 24, BL\$+BL\$: GRAPHICO: S=38<br>370 CHAR, 1, 24, Y\$+5Y\$: N=2: X=1: Y=1: NS=0: A=2: B=1: GOT0250<br>380 CHAR, 1, 24, BL\$+BL\$: GRAPHICS 390 FORI=11010:FORJ=17010:CHAR, 481-2, 28J, ">C":CHAR, 64+1, J, CHR\$(P(1, I, J)+118)<br>400 GRAPHICO:CHAR, 281-1, 28J, ">C":CHAR, 27+1, J, CHR\$(P(2, I, J)+118):GRAPHIC5:NEXTJ, I<br>410 X1=1:Y1=1:X2=1:Y2=1:NS(1)=0;NS(2)=0:NH(1)=0 420 CHAR, 10, 24, YS+FS: N=2: A=4: B=2: S=27: X=X1: Y=Y1<br>430 XO=X: YO=Y: R=21Y: C=ASX-B: CHAR, C, R, "ERVON]"+CHRS(H(3-N, X, Y)+118)+"ERVOF]" 440 J=JOY (3-N) : IFJ=128THEN480 450 IFJ=3THENX=X+1:60SUB330:ELSEIFJ=7THENX=X-1:60SUB330<br>460 IFJ=5THENY=Y+1:60SUB340:ELSEIFJ=1THENY=Y-1:60SUB340 460 FRIENDRICHT FIEDDLOUSSWORTELLELFU-FIEDDLOUSSWORTEL<br>470 CHAR, XOXA-B, YOU2, CHRS (H. 3-N, XO, YO) +118) 160700430<br>490 GOSUB620: NS (3-N) =NS (3-N) +1: NSS=STRS (NS (3-N)) : CHAR, 34XN, 17, NS\$<br>490 FRINTES; : CHAR, S+X, 540 H(3-N, X, Y)=1:NH(3-N)=NH(3-N)+1:50SUB610 550 NHS=STRS (NH(3-N)) : CHAR, 340N, 15, NHS; IFNH(3-N) <10THEN430<br>560 SLEEP1: PLAY"V1D4TFGADSC. QCTDCD4A. OF TGAAGF" 570 PRINT"[CLR][DOWN][DOWN][DOWN][DOWN][DOWN] #### YOU WIN ####":POKE208,0 580 PLAY".H&IF6ADSC.GCIDCO4A.GFI6QAA66MF":POKE209,0<br>590 INPUT"[DOMN][DOMN][DOMN]FLAY ANOTHER 6AME <Y/N>";A\$:IF A\$="Y"THENRUN 600 END 610 VOL 15: SOUND2, 8192, 45, 1, 1, 150, 3, 0: RETURN: REM EXPLOSION<br>620 VOL 15: SOUND2, 33333, 100, 1, 1000, 200, 1: RETURN: REM BOMB DROP

*'](JJIYJ CitIes /28*  !lk {"a""'-128 *Jt-uI* 

*Issue* #24 *Page 18* 

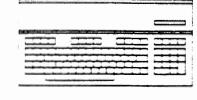

#### *by Fred Bowen*

Anyone familiar with disk fIles knows about sequential (SEQ) or program (PRG) file types, how they are opened and how their data accessed. Folks are also familiar with the obvious advantages and disadvantages of these modes:

- They:<br> *Provide easy access to individual bytes, but...*<br>- Cannot access data already read or written (e
	- *Cannot access data alreadv read or written (cannot "rewind" the file). -*
- *- Must be re-opened to change access mode (read file vs. write file).*

RELative file mode is designed to get around these limitations and to do so with relative (pun intended) speed. It does so by imposing a data structure which must be established when the file is created; the user must define a record with a specific length (less tnan 255 characters) and specific data fields (reserving specific characters for<br>field delimiters).

Wouldn't it be nice to have the capability to move the file pointer about a SEQuential or PRoGram file, forwards or backwards? And wouldn't it be nice to either read \*or\* write data on the fly? And wouldn't it be nice to use any<br>character in any way you wanted? You need look no farther<br>than the Commodore RAMdisk utility, version 4.0 or higher.<br>There exists an undocumented file access mode i RAMdisk which provides this capability.

It's called 'F' access mode, or 'Free' access. Simply open a new or old SEQuential (type = S) or PRoGram (type = P)<br>RAMdisk file for Free access like this: RAMdisk file for Free access like this:

OPEN CHANNEL, UNIT, SA, "FILENAME,TYPE,F"

The file will be created if it does not already exist, so be sure to use the correct filename. You set the file pointer to anywhere in the file (even beyond the end of the file) much as you would access RELative file data, using the 'P'osition DOS command:

OPEN CHANNEL, UNIT ,15 PRINT#15,"P";CHR\$(SA);CHR\$(PAGE-LOW);CHR\$(PAGE-HIGH);CHR\$(BYTE)

Instead of record numbers, you need to know the address of the byte in the file. The first byte is page 0 byte 0, and this is where the file pointer is placed by default when the file is opened. The format of the data is totally freeyour program can impose any structure desired. As data is either read (via GET# or INPUT#) or written (via PRINT#) the file pointer is automatically advanced to the next byte in the file to be read or written, just like the cursor on the display screen is advanced to the next character position when you type. The (byte) parameter is optional, and if omitted defaults to byte 0. If the file pointer is moved past the end of the file, the file is automatically expanded and the new area filled with \$FF (CHR\$(255)). As with RELative files, when you create a new file using Free mode you should position the file pointer to the last byte you expect to use and write something there (such as the CHR\$(255) pad byte).

I do not recommend C128 programmers use the BASIC 7.0<br>RECORD# command in place of the DOS 'P' command shown in the above example. The RECORD# command was added specifically for RELative files, and the BASIC parser limits the (byte) parameter to the range (1-254). The values 0 and 255 result m "? ILLEGAL QUANTITY ERROR", which is unfortunate.

So what is "Free" access good for? Clearly it is not without disadvantages- a program must keep track of its location within a file, and it is not supported by disk drives. "Free" access would appear to have some application for word processors, editors, and databases, and it would

# **REU FREE ACCESS**

seem to provide an ideal method for "patching" program<br>files. "Free" access does not require side sectors like<br>RELative files do, so it provides some space savings in<br>that regard. Why was "Free" access built in? Because th to add this capability. Also, a particular producer of<br>third-party software had asked for it, but the request was never followed up. Why was "Free" access never documented? Because, while it is a neat idea, it had no immediate application and was destined to live alone, trapped within tfie REU RAMdisk driver.

Use it advisedly- "Free" access was never heavily tested, and it was not reviewed by the QA (quality assurance) people. Like RELative file operations on the RAMdisk, Free proper. Exercisely fast. I am working on a neat hack that<br>promises to help out in that respect- a way to make the<br>RAMdisk controller stay resident, eliminating the time. consuming swapping that occurs every time the controller is<br>needed (for every sequential byte read, nearly 16k bytes of<br>data are moved!). Cognito ergo equus sum.

# *:J{erne 1Jata Systems Ltd.*

Featuring C-128 CP/M software by: Miklos Garamszeghy

**Jugg'ler-128** Now shipping version 3.4.

Let your C-128 CP/M system read, write and format over 140 types of CP/M disks with this easy to use utility. Only \$19.95\*

**QDisk** Now shipping version 2.1.

Now you can use your QuIck Brown Box as a non-volatile RAM disk in CP/M mode with this memory resident driver. Only \$11.95\*

# **Scramb'ler-128** Now shipping version 2.0

High security data encryption system for C-128 CP/M. Protect all of your vital and confidential data from un-authorized snooping. Only \$19.95\*

> Herne Data Systems Ltd. P.O. Box 714, Station 'C' Toronto, Ont. M6J 3S1 (416) 535-9335

·US \$, including postage & handling

Software worth hunting for!

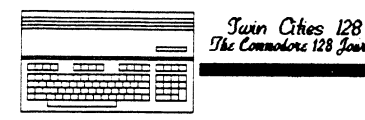

# **DISK DRIVE PROGRAMMING**

by Mike Gilsdorf<br>Have you ever wished you didn't have to load those DOS utility programs into your computer everytime you wanted to change a file type, lock/unlock files, append BASIC programs, etc.? Wish you could add new commands to your disk drive and execute them in the same way you rename and scratch files? How would you like to unscratch a file with PRINT#15, "UNSCRATCH:Filename"? Well, if you thought that these things were only possible if you replaced the ROM, used a cartridge or utility program, then surprise!

As most of you are probably aware, Commodore disk drives like the 1541, 1571, and 1581 are smart devices. Each have their own RAM, ROM, CPU, and I/O chips. They can be Qrogrammed to perform tasks in the same manner your computer ooes. More importantly, these tasks can be done without loading or disturbing a current program in your computer's memory. Its sad to see so many uttlity programs written for the computer when in fact many are better suited for the drive. Generally speaking, drive programs are faster, shorter, and more efficient, and they don't need to be loaded over the slow serial bus.

### **WHAT IS A DRIVE PROGRAM?**

Drive programs are loaded and run in your disk drive in much the same way utility programs are in your computer. After receiving the appropriate computer command, the drive loads the ML program of disk and stores it in its memory (RAM). Depending upon the command sent, the drive either immediately executes the program, or waits until it receives another command such as M-E or Un (where n is a number from 3 to 9). Programs which auto-execute in the drive on command are referred to as "Utility Loaders". Those which auto-execute when the drive is reset or initialized (as in the case of the 1581) are called "Auto Boot Loaders". Both types of loaders are made up of one or more packets (groups of bytes) which hold the ML program. Each packet is constructed as follows:

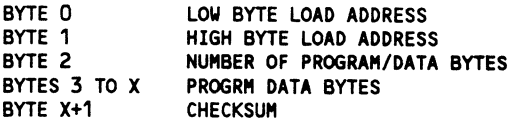

Notice that since byte #2 can not be larger than 255, the<br>maximum length of a packet is 259 bytes (2 address bytes, 1 byte counter, 255 program/data bytes, and 1 checksum byte).<br>Notice too, that this limits X to a maximum value of 257. You can combine or APPEND packets to construct longer files. Bytes 0 and 1 in the first packet also serve as the address to begin executing once the entire program file is loaded. Depending upon Its load address the next packet is stored in the drive's memory usually (not always) immediately following the last byte of the previous packet. The checksum byte is calculated by adding bytes  $0$  to  $X$  and adding a 1 for every carry (over 255) that results.

Utility loaders must be named as USR type files. You can call the program file any legal name you wish, except if your using a 1541. Due to a bug in the 41 drives, fllenames for utility loaders had to begin with the "&"<br>character. Whether this is still true for the newer 1541 lIs, I'm not sure. Personally, I like to name all my utility loaders beginning with the "&" character anyway since it makes it easier to distinguish them from my other files on disk. Also, if the program is written to run only.on a particular type drive (which is true for most utility loaders) I'd recommend you include the name of the drive in the ftlename (e.g., &ftlename.41 for the 1541). Drive programs are executed by sending the folloWIng command:

OPEN15,8,15,I&O:FILENAME": CLOSE 15

If you're using the DOS wedge, the command is sent as follows:

a&O: FILENAME

If you're using a 1541 the commands are:

OPEN1,8,15, "&FILENAME": CLOSE1

or:

a&FILENAME

Note: Many application programs (such as word processors) will allow you to send commands directly to your drive without having to exit the program. This is one of the nice advantages of utility loaders and Un commands!

#### **WHERE** TO LOAD:

Although there are products available which allow you to add extra  $RAM$  to your drive (e.g.,  $RAMBOard$ ), most of us are limited to the amount of memory initially installed.

1541/71 2K SOOOO-S07FF 1581 8K \$OOOO-S1FFF

Unfortunately, not all of this is available to us for programs. Some is reserved for DOS variables, BAM, work area, etc. Programs written for the drive generally load into one (or more) of the drive's 256-byte data buffers.

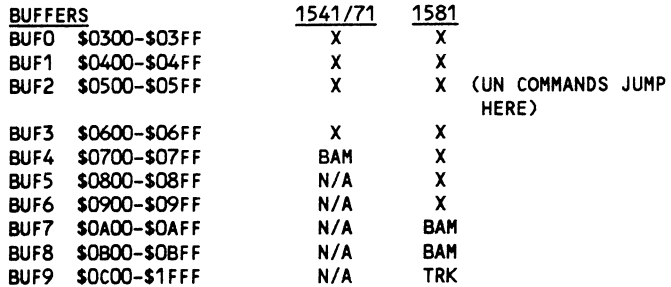

Do NOT load/execute drive programs into the BAM or TRK buffers or when there are open active disk fIles. If you do, you run the risk of corrupting your disk making it unrecoverable. I usually perfer having my utility loaders load into BUF2 since it offers the option to execute them again on the same or different disk using the Un commands.

To show you how all this works, let's write a simple ML program Tor the drive which will turn the drive's activity  $(LED)$  on, then off. We'll design the program to load and execute in BUF2, and we'll also make use of the U3 and U4 commands. Note that these commands are sent over the drive's command (error) channel #15, and work similiar to sending an M-E command to addresses \$0500 and \$0503. (See your drive's user manual for other Un commands and their jump addresses.) The DOS routines that turn the LED on and<br>off are called SETLDS and ERROFF. For the 1541/71 they are located at \$C100 and \$C123. Simple enough? Well... there is a slight quirk. If we RTS immediately after turning the LED on, the drive will immediately turn it back off again once it returns to its normal housekeeping chores. If we didn't have a way to keep the LED on, we might only see a very fast flash - perhaps too fast to be seen. One way to overcome this is not to exit our drive program after LED turn-on, but continue looping until a new command has been detected. Location \$7C (ATNPND) on the  $1541/71$  is used as a

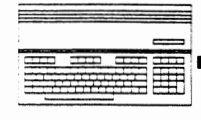

*Continued from Page 19* 

flag to signal the presence of a new command. It holds \$01 if a new command has been received, otherwise it holds \$00. This location is checked/updated with every interrupt. Here's how our program will appear once it is loaded into .<br>the 1541/71 drive.

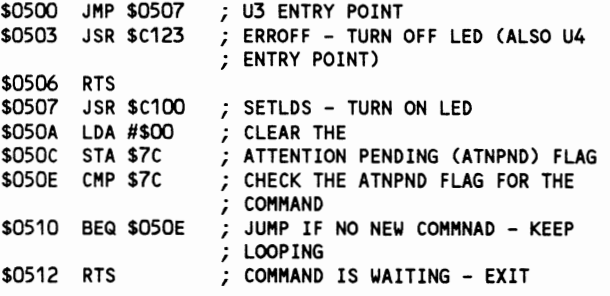

For the 1581 drive the program looks similiar.

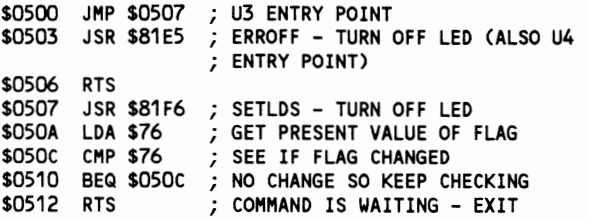

Now enter the BASIC program below. This program creates a utility loader on disk (device #8) by assembling our ML program into a single packet. Be sure to insert a disk in the drive before RUNning it. As a precaution use a newly formatted disk. formatted disk.

10 REM LED - BY MIKE GILSDORF (C) 1988 20 DV=8: OPEN 2,DV,2,10:&LED,U,W": REM DV IS THE DEVICE NUMBER 30 READ A: IF A 256 THEN PRINT#2, CHR\$(A); : GOTO 30 40 CLOSE 2 50 REM UTILITY LOADER fOR BUf2 100 DATA 0 :REM BUf2 LO BYTE ADDRESS *110* DATA 5 :REM BUf2 HI BYTE ADDRESS *120* DATA 19 :REM NUMBER OF PROGRAM/DATA BYTES *130* DATA 76,7,5 :REH JHP S0507 140 DATA 32,35,193 :REH JSR SC123 150 DATA 96 :REM RTS 160 DATA *32,0,193* :REM JSR SC100 170 DATA 169,0 :REM LOA #SOO 180 DATA 133,124 :REM STA S7C 190 DATA 197,124 :REM CMP S7C 200 DATA 240,252 :REM BEQ \$OSOE 210 DATA 96 :REM RTS 220 DATA 243 :REH CHECKSUM BYTE *230* DATA 256 :REM END-Of-DATA MARKER

NOTE: If your using a 1581 verify the device number in line 20 is correct, and replace the following program lines:

120 DATA 17 140 DATA 32,229,129 :REM JSR S81E5 160 DATA 32,246,129 :REH JSR S81F6 *170* DATA 165,118 180 REM DELETE 190 DATA 197,118 200 DATA 240,252 *220* DATA 149 :REM NUMBER OF PROGRAM/DATA BYTES :REM LOA S76 :REM CMP S76 :REM BEQ S050C :REM CHECKSUM BYTE

After RUNning the BASIC program) if everything went correctly, you sbould now have a utility loader stored on disk. Here's how it should appear in the directory:

"&LED" USR

# **DISK DRIVE PROGRAMMING**

We're ready now to have the drive load and execute the utilty loader. In direct mode type:

OPEN15,DV,15,"&O:&LED"

For the 1541 use:

OPEN15,DV,15,"&LED"

You should see the activity light on. To turn it back off, type:

PRINT#15,"U4"

To turn it back on again without reloading, remove the disk and type:

PRINT#15,"U3"

Type:

PRINT#15,"U4"

to turn it back off. Or as an alternative, to see the drive turn the LED off as part of its housekeeping duties, type:

CLOSE15

If these commands didn't work properly, recheck your typing, and be sure the DATA statements are entered correctly.<br>Don't overlook the semicolen appearing in line 30 after the  $PRINT# command. In a future issue we'll show you how to use$ more DOS ROM routines, and present an easier way to construct utility loaders. Until then, easy DOS it!

(Mike Gilsdorf can be reached on Q-Link under the handle MIKE ALL).

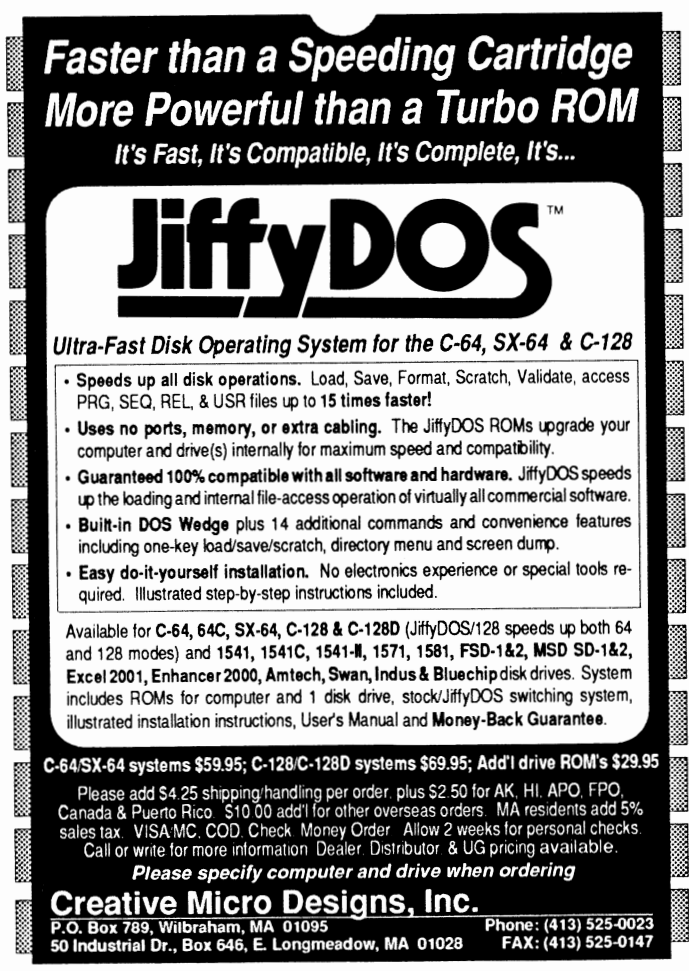

BAIWALI **SATISFACTION GUARANTEED** Our Fourth Year No Surcharge On **SOLID PRODUCTS & SOLID SUPPORT** In Business! Charge Orders We Know How P.O. Box 129 / 58 Noble Street To Service Kutztown, PA 19530 **Friendly Service** Our Customers! **Customer Service** 24 HOURS - TOLL FREE **Business Hours** 1-800-638-5757 M-F. 9-5 EST **OUTSIDE USA CALL 1-215-683-5433 大学** . Chartpak 128 29 Kindercomp 18 CadpakJ64 29 Assembler/Monitor/64 29 ACCESS Chartpak 64 29 Linkword: German 19 Certificate Maker 17 Basic 8 25<br>Datamanager 128 39 Linkword: French 19 Certificate Maker Library 12 Basic Compiler/128 42 1999 Apro Ext. 64-Crt. Port Ribbon 17 Datamanager 12 Datamanager 12 Datamanager 12 Datamanager 2 (64) 17 Linkword: French 2 19 Colorez 128 12 12 Basic Compiler/128 12<br>Apro Ext. 64-Crt. Port Ribbon 19 Datamanager 2 (64) 17 40/80 Column Switch Cable 18 Datamanager 128 39 Linkword: French 19 Certificate Maker-Library 12 Basic Compiler/128 42 Apro Ext.64-User Port Ribbon 19 Fleet System 2 + /64 39 Linkword: Italian 19 Computer Eyes 105 Big Blue Reader 6-<br>Aprospan 4 Slot Cartridg Holder 25 Fleet System 4 52 Linkword: Russian 19 Create a Calendar 22 Bobstem Pro/1 Aprospan 4 Slot Cartrdg Holder 25 Fleet System 4 52 Linkword: Russian 19 Create a Calendar 22 Bobsterm Prof128 42<br>Aprospan 4 Stot Cartrdg Holder 25 Fleet System 4 Aprospan 4 SkotCanb**roly Holder 128 Fivet System 4 S41 52 Linkword: Russian 19 Doodle/64 2021 Bobsterm Pro/128 492**<br>Cover 1541 29 Bobsterm Pro/64 35 Linkword: Spanish 19 Doodle/64 29 Bobsterm Pro/64 35<br>Cover 1571 22 CP/M-Cover 1571 9 Fontamaster IV64 35 Little Computer People 12 Flexidraw 5.5/64 29 CP/M Kit 22<br>Cover C128 3 KFS Accountant 128 109 Mathbusters 6 Flexifont/64 24 Cobol/128 29 Cover C128 <sup>9</sup>KFS Accountant 128 • 109 Mathbusters 6 FlexilonU64 24 Cobol/128 29 Cover C64 8 Leroy's Label Maker 24 Mavis Boacoo Teaches Typing 30 Graphics Art Disk 7-12 each 9 Cobol/64 29 Cover C64 38 Ceroy's Label Maker **Canadiation Cover C64 39 Peter & Wolf Music 19 Graphics Art Disk 7-12 each**<br>Drive Box 27 Microlawyer/64 39 Peter & Wolf Music 19 Graphics Galleria Pak 1 24 Gnome Kit 64/128 29<br>Final Cartri Final Cartridge V3 **Ages 29** Paperclip 3 and 29 Paperclip 3 and 29 Peter Rabbit (Reading 1) 19 Graphics Galleria Pak 2 24 Gnome Speed Compiler 128 29<br>Hotshot Plus Interface 59 Paperclip Publisher 39 Protutor Accounting 128 Final Cartridge V3 49 Paperclip 3 39 Peter Rabbit (Reading 1) 19 Graphics Galleria Pak 2 24 Gnome Speed Compiler 128 29 Peter Rabbit (Reading 1) 19 Graphics Galleria Pak 2 Joystick-Bat Handle 22 Partner 128 39 R.S.V.P. 21 Home Designer 45 Kracker jax·Hackor's Utilities <sup>17</sup> Joystick-Ergo Stick 22 Partner 64 30 Sky Travel 30 Sky Travel 35 Home Designer/Circuit Symbol Lib 10 Merlin 128 45<br>Joystick-Super 3 Way 25 Personal Portfolio Manager 128 42 Stickybear ABC's 22 Icon Factory/64 25 Merlin 64 Versonal Portfolio Manager 128 42 Stickybear ABC's 22 lcon Factory/64 25 Merlin 64 35<br>7 Personal Portfolio Manager 64 29 Stickybear Math 1 22 Label Wizard 21 Oxford Pascal 128 29<br>3 Pocket Dictionary 64/128 10 Stickybear Ma Personal Portfolio Manager 64 29 Stickybear Math 1 22 Label Wizard 21 Oxford Pascal 128 29<br>Pocket Dictionary 64/128 10 Stickybear Math 2 22 Newsmaker 128 24 Oxford Pascal 64 25 Leroy's Cheat Sheets C64 each 3 Pocket Dictionary 64/128 10 Stickybear Math 2 22 Newsmalker 128 24 Oxford Pascal 64 25<br>Leroy's Cheat Sheets C128 each 7 54 29 Stickybear Numbers 22 Newsroom Clip Art Disk 1-3 each 13 Physica LIfOY's Chea1 Sheets C128 each 7 Pocket Rter 2 29 Stickybear Ntrnbers 22 Newsroom 17 Physi<:aI Exam 1541 29 Lightpen-Model 170c 69 Pocket Planner 2 29 Stickybear Opposites 22 Newsroom Clip Art Disk 1-3 each 13 Physical Exam 1571 29 Lightpeo-ModoII84c 49 Pocket Suporpak 2 67 Stickyboaf Reading 1 22 PC Board Maklf 64 79 Power ..... embillf 64/128 30 M-3 Mouse 64/128-Proport. 39 Pocket Writer 2 39 Stickybear Reading Comprehension 22 Perspectives IV64(3D) 39 Power C 64/128 30<br>Mach 128 Cartridge 35 Security Analyst 128 35 Stickybear Shapes 22 Photo Finish 19 Programmers Mach 128 Cartridge 35 Security Analyst 128 35 Stickybear Shapes 22 Photo Finish 19 Programmers Toolbox/64 15 macurizo darundus<br>Mousepad 8 Superbase 128 39 Stickybear Speligrabber 22 Postcards 19 Protolinc BBS 128 29<br>Paper Banner Colors each 10 Superbase 64 29 Stickybear Townbuilder 22 Printmaster-Fantasy Art Gallery 15 Prototerm Paper Banner Colors each 10 Superbase 64 29 Stickybear Townbuilder 22 Printmaster-Fantasy Art Gallery 15 Prototerm 128 12<br>Power Supply-C128-Repairable 55 Sprbase/Sprscrpt/Book 128 PAK 69 Stickybear Typing 129 Printmaster Power Supply-C128·Repairable 55 Sprbase/Sprscrpt/Book 128 PAK 69 Stickybear Typing 22 Printmaster Gallery I/64 15 RamDOS 128 29<br>Power Supply-C64-Repairable 39 Sprbase/Sprscrpt/Book 64 PAK 59 Success w/Math Series each 23 P Power Supply-C64-Repairable 39 Sprbase/Sprscrpt/Book 64 PAK 59 Success w/Math Series each 23 Printmaster Gallery II/64 15 RenegadeCopier V2 29<br>Quick Brown Box 32K 79 Superscript 128 29 Toy Shop 64 22 Printmaster Plus/64 25 Quick Brown Box 32K 79 Superscript 128 29 Toy Shop 64 22 Printmaster Plus/54 25 Super 64 Librarian 19 Quick Brown Box 32K 79 Superscript 128 29 Toy Shop 64 22 Printmaster Plus/o4 25 Super 81 Utilities for C128 19<br>Quick Brown Box 64K 99 Super 204 29 WhereinEurope is Carmen Sandiego 29 Printshop/54 35 Super 81 Utilities for RGB to RCA cable 9 Swiftcalc 128 w/Sideways 39 Where in USA is Carmen Sandiego 29 Pnntc;hop **Companion** 27 Super 81 Utilities lor C64 29 RS232 Deluxe Interface 39 Super Aide 64 25 Ribbons for Printer and Call **Contract Contract Contract Contract Contract Contract Contract Contract Contract Contract Contract Contract Contract Contract Contract Contract Contract Contract Contract Contract Contract Con** Ribbons for Printer Call Super C 128 45<br>Ribbon Renew New Re-Ink w/no eqp. 5 Super C 64 5 Super C 64 5 Super C 64 45 Super C 64 45 Super C 64 45 Super C 64 45 Super C 64 45 Super C 64 45 Super D 64 45 C 64 45 Super Disk Lib Super Disk Librarian for C128 19<br>Super Disk Utilities 128 25 Serial Cable 6 ft. **19 Super Disk Utilities 128**<br>Serial Cable 6 ft. **9** Super Disk Utilities 128 25<br>Super Pascal 128 45 Super Chips 128<br>
Super Chips 128-D<br>
Super Chips 64 25 Super Pascal 64 45 Super Pascal 64 45 Super Chips 65 Super Chips 65 Super Snapshot 4 w/C128 Disable 65 Super Chips 64<br>
Super Chips 64 mode on 128 25 **Super Chips 64 and C128 computers. Over 400 of the best productivity, educational &<br>
Super Craphix Gold Prnt Intric 89 C128 LINE! Your will be amazed at the number of products** Super Graphix Gold Prntr Intric 89 | C128 LINE! Your will be atnazed at the number of products that we carry for this SysRES Enhanced 30<br>Warpspeed 128 23 Plus 59 13 Systems 59 **BOOKS** ENTERTARMENT<br>1541 Troubleshoot & Repair Guide 17 Swiftcalc 64 w/Sideways 17 Where in World is Carmen Sandiego 29 Screen F/X<br>1571 Internals\* 17 Sylvia Porter's Financial Plan 128 39 Widham Classics-Alice/Wonderland 32 Sketc 1911 Indumestion of the pair and the sylve of the sylven of the sylven of the sylven of the sylven of the sylven of the sylven of the sylven of the sylven of the sylven of the sylven of the sylven of the sylven of the sylv Anatomy of C64\* 17 Technical Analysis System 128 42 Widham Classics Below the Root 12 Slideshow Creator 13 AD&D Pool of Hadiance 29<br>Anatomy of the 1541 Book 17 Technical Analysis System 64 29 Widham Classics Swiss Famly Ro 12 Anatomy of the 1541 Book 17 Technical Analysis System 64 29 Widham Classics Swiss Famly Robs 12 Video Title Shop w/Gr Comp 1 25 Alf 12<br>Basic 7.0 Internals Book 19 Timeworks Account Payable 64 39 Widham Classics Treasure Widham Classics-Treasure Island 12 Video Title Shop s/Gr Comp 2 17 Battleship 24 24<br>Widham Classics Wizard of 02 12 Backjack Academy Basic 7.0 for C128 Book 10 Timeworks Accounts Receiveable 64 39 Widham Classics Wizard of 02 12<br>Beginner's Guide to BASIC 8 15 Timeworks General Ledger 64 39<br>C128 Assembly Language Prog Book 14 Timeworks Inventory Managemn Basic 7.0 for C128 Book 10 Timeworks Accounts Receiveable 64 39 Widham Classics Wizard of 02 12 California Raisins 19<br>Beginner's Guide to BASIC 8 15 Timeworks General Ledger 64 39 Raisins 19<br>C128 Assembly Language Prog Boo C128 Assembly Language Prog Book 14 Trmeworks Inventory Management 64 39<br>C128 Internals<sup>-</sup> 17 Trmeworks Payroll 64 39 12 Crossword Magic 39<br>C128 Trips & Tricks Book 20 Timeworks Sales Analysis 64 39 12 Crossword Magic 39<br>C C128 Assembly Language Prog Book 14 Timeworks Inventory Managemnt 64 39 caveman Ugh \*lympics 22<br>C128 Internals\* Chessmaster 2001 23 Chessmaster 2001 230 Cize Tuquentaires Septembre 2004 - Charles Conservator and the September 2012 - September 2012 - 2012 - 2021 - 2021<br>C128 Tips & Tricks Book - 17 Vizistar 128 - 60 Bocker Basic for GEOS 64 35 Bredis Exercice - 215 Double D C128 Troubleshoot 17 Vizistar 128 60 Becker Basic for GEOS 64 35 Cardio Exercise<br>C128 Troubleshooting & Repair Book 17 Viziwrite 128 60 Desk Plus-Geos 22 Cardio Exercise & Heartlab Combo 85 Faery Tales 39<br>C64 Basic Program C64 Basic Programming 25 Wordpro 128 w/Speller w/Filepro 30 FontPak Plus-GEOS 22 cardio Exercise & Heartlab Combo 85 Jeopardy 2 12<br>C64 Programmer's Reference Guide 17 Wordpro 64 w/Speller w/Turbo Load 30 GEOS 64 v 2.0 3 Ce Cher's Reference Guide 17 Wordpro 64 w/Speller w/Turbo Load 30 GEOS 64.v 2.0 39 Celebrity Cookbook of Good Sex<br>Christ 17 Wordwriter 128 39 GEOS Programmer/64 45 Dream Machine Analyze/64 19 Lord of the Rising Sun 25 Dr. Ruth's Book of Good Sex 22 Lord of the Rising Sun 25<br>Dream Machine Analyze/64 19 Main Frame 25 C64 Tips & Tricks\* 17 Wordwriter 128 39 GEOS Programmer/64 45<br>C64 Troubleshoot & Repair Guide 17 Wordwriter 3 for C64 30 GEOS Write Workshop/64 39 C64 Troubleshoot & Repair Guide 17 Wordwriter 3 for C64 30 GEOS Write Workshop/64 39 Dream Machine Analyze/54 19 Main Frame 25<br>C64178 Assimbly Lang, Prog Book 14 Write Stuff 64 19 GEOS Write Workshop/128 45 Family Tree 54 C64/128 Asmbly Lang. Prog Book 14 Write Stuff 64 19 GEOS Write Workshop/128 45 Family Tree 64 39 Monopoty 29 Monopoty<br>GEOS Get Most Book 9 Write Stuff 64 w/Talk 24 Geocalc 128 45 Family Tree 64 39 Newtonance سספר Get Most Book - 19 Write Stuff 64 Write International Providence Providence Providence Providence Providen<br>GEOS Get Most Book - 9 Write Stuff 64 w/Talk - 2,4 Geocalc 12.8 - 45 Leadach - 49 Newromancer - 29 Newromanc ocuo version version and the Stuff C128 Version 2.4 Goocalc/64 35 Heartlab 49 Ocean Ranger 0 49 Ocean Ranger 0<br>GEOS Inside & Out\* 17 Write Stuff C128 Version 2.4 Goocalc/64 35 Heartlab Cache Chinese 49 Ocean Ranger Heartlab 19 **Coan Ranger 12** Ocean America Cooks Chinese 12 **Operation Wolf 29**<br>MK America Cooks Italian 12 **Operation Wolf 29**<br>25 **Platoon** 25 GEOS Programmer's Ref. Guide 17 Goofile 128 45 MK America Cooks Italian 12 Operation won 25<br>GEOS Tips & Tricks\* 15 Goofile 25 Goofile/64 39 MK America Cooks Italian 12 Platoon 25 MK Hot to Program in BASIC 24 GeopuIJIish 64 45 Mf( Gleal Chefs of PBS Vol 1 12 Powerplay Hockey 24 HOT TO TO TO TO THE MY CHANNEL AND LOT TO THE STATE OF THE STATE OF THE STATE OF THE STATE OF THE STATE OF THE STATE OF THE STATE OF THE STATE OF THE STATE OF THE STATE OF THE STATE OF THE STATE OF THE STATE OF THE STATE November 1998 1998 1998 1298 Microsoft Description 19 Mik Great Chefs of PBS Vol. 3 12 Rocket Ranger 27<br>
K Jax Book Revealed 1 23 Alphabuild 6 Geospeli 64/128 (for GEOS) 28 Memory Academy 128 15 Roger Rabbit 15<br>
Machine La ispeak besour of the 1980 of the 1980 or the 1980 of Particle 27 and the State Chefs of PBS Vol 3 12 Rocket Ranger 27<br>KJax Book Revealed 2 23 Alphabet Zoo 18 Geospeli 64/128 19 Mammon Anadamus 129 15 Rocket Ranger Micro Kitchen Companion 29<br>Monopoly C64 25 Machine Language 64 Book 13 Calculus by Numeric Methods 27 |<br>Superbase The Book 64/128 15 Counting Parade 6 Moore 6 Moore Book 64/128 Designation Package 54 Scruples 29 Scruples<br>Troubleshoot & Repair C64 Book 18 Designasa Muscle Development Package 25 Scruples 29<br>Muscle Development Package 54 Skate or Die 22<br>Sexual Edge/64 19 TV Sports Football 25 Sexual Edge/64 19 TV Sports Football 25<br>Stress Reduction Enhanced 299 Three Stooges 27<br>Clare Stooges 27 Twin Cities 128 Compendium 1 15 Early Learning Friends 6<br>
Abacus Disks each \* 12 Easy Sign 17 iven under a man the man the man the state of the state of the state of the stood as the stood as the stood as<br>Abacus Disks each 12 Easy Sign 17 Animation Station 65 Stress Bediurino Standard 80, Three Stooges 27 . Easy Sign 17 17 Animation Station 85 Stress Reduction Standard 29 Three Stoopes 27<br>12 Evelyn Wood Dynamic Reader 17 Award Maleter Plus/C64 29 Stress Reduction Standard 89 Ultima V<br>12 - Pacemaker 16 Billboard Maletric 42 12 a .• atm .• Facemaker 15 Billboard Mak6f/64 25 Stridor's ClassIC 1 ·1 0 each <sup>5</sup>Wheel of Fortune 2 12 First Men oIl Moon Math 19 BlazzingPaddlos <sup>25</sup>Tarot 128 15 lach Macrakin 25 Grandma's House 6 Bumpersticker Maker 35 loom 22 Bankstreet Writer 35 Hayden SAT Preparation 32 Business Card Maker 35<br>Bankstreet Writer 35 Hayden SAT Preparation 32 Business Card Maker 29 Business Form Shop/64 30 Jungle Book (Reading 2) 19 Button & Badge Maker 39<br>CMS Accounting/128 / 129 Kids on Keys 18 Cad 30/64 39 CMS Accounting/128 . 129 Kids on Keys 18 Cad 3D/64 39 1541/1571 Drive Alignment 25 CMS Inventory Module 128 53 Kidwriter 22 Gadpak 128 42 1581 Toolkit 32

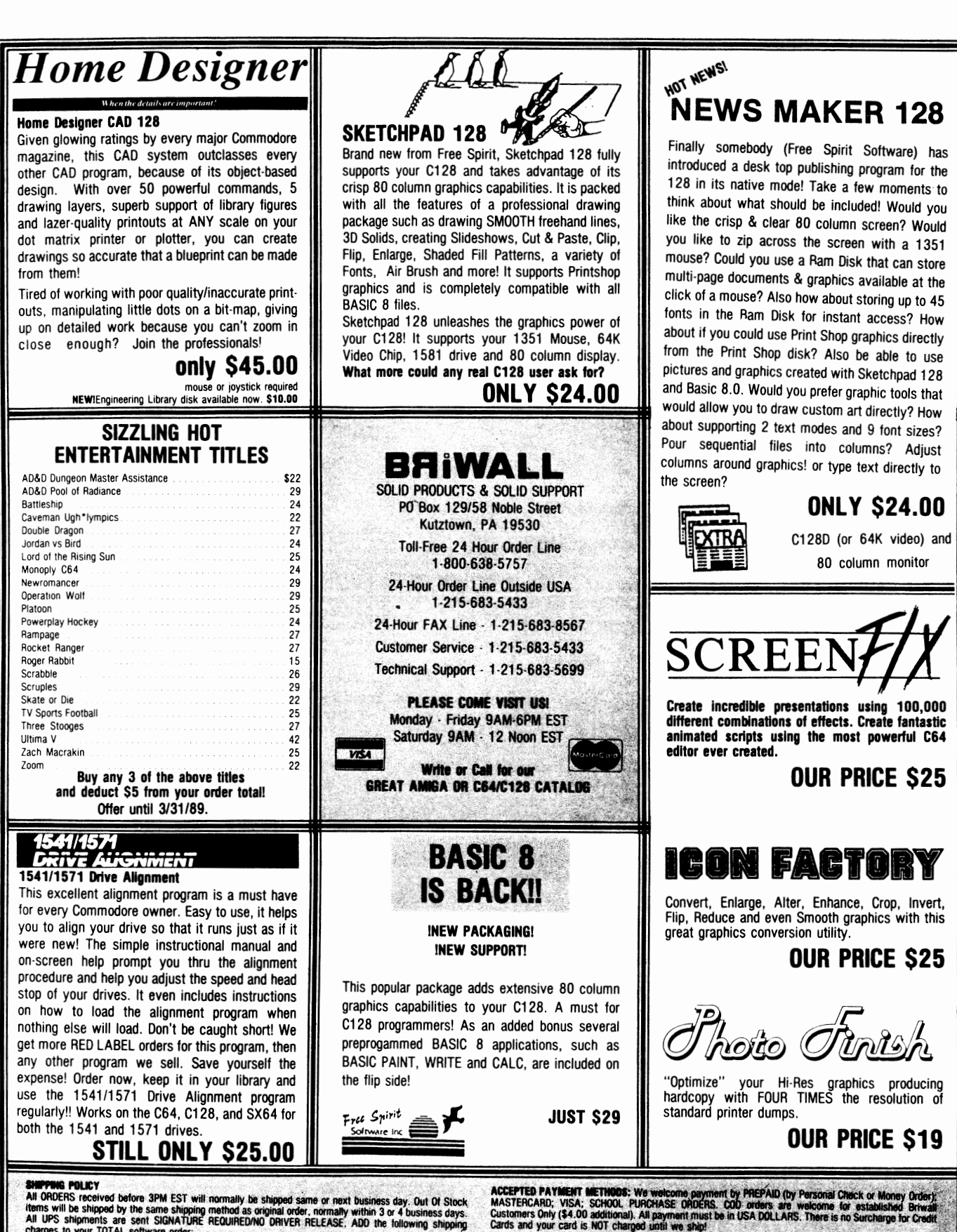

**SHIPPING POLICY**<br>
AIM ORDERS received before 3PM EST will normally be shipped same or next business day. Out Of Stock<br>
AIM ORDERS received by the same shipping method as original order, normally within 3 or 4 business day

#### ORDERING INSTRUCTIONS

For your convenience, you can place a phone order 24 HOURS/7 DAYS A WEEK on our TOLL-FREE LINE<br>1-800-638-5757. Outside the USA, please use (215) 683-5433. Price, 'Availability and Compatability<br>Checks are also welcome on o

RETURN POLICY (for selfware and accessaries OHLY)<br>We have a liberal return policy to better service your needs: if within 15 days from the time you receive an<br>riem, you are not satisfied with it for any reason, you may ret

#### TECHNICAL SUPPORT

For the docurrent surface of the product selections, before you order and after you receive your<br>product. General questions, price, compatibility with your computer, etc. will be handled by our order staff<br>at the time oup

by Rick Kane<br>The C-128's programmable function keys can be a handy and welcome feature for power users. It's possible to speed many operations by simply redefining a key or two for your<br>particular needs. I'm sure most of us already have the<br>'perfect' set of definitions for our tastes.

But there are a couple of areas that the 'key' command<br>doesn't address. What about the HELP and shift-RUN/STOP<br>https://www.part.com/storesness.usp. keys? These are also programmable keys, but the 'key' keys: These are also programmable keys, but the key<br>command will not let you near them. And what about programs<br>that use the function keys in a menu? They expect the chr\$<br>codes from 133 - 140. If you're testing and debuggi beginning of state and definitions each time you test<br>a change you've made. You could write that into the program<br>you're working on, but that clutters things up (I think) unnecessarily.

Yes, the 'key' command is powerful and useful, but it simply<br>doesn't go far enough. What it needs is an enhancement that<br>allows you to redefine the HELP and shift-RUN/STOP macros.<br>An enhancement that allows you to toggle b it needs, if you haven't figured it out by now, is<br>'FKEY.POWER', the subject of this article.

When 'FKEY.POWER' is loaded and run, you will get a list of<br>key command enhancements, followed by 'fkeys:on'. Any<br>definitions you had entered are intact, and are considered definitions you had entered are infact, and are considered<br>the 'on' keys. If you type 'key' < return >, you will see<br>them (but not the HELP or shift-RUN/STOP macros). Now type<br>'key off' < return >. The space is not needed back!

To redefine the shift-RUN/STOP key type 'key 9,' followed by To redefine the shift-RUN/STOP key type 'key 9,' followed by<br>your definition, the same way you do for keys 1 - 8.<br>Similarly, the HELP key is defined with 'key 10,'. This<br>will work for either the 'on' or 'off' key definitio HELF and shin-RUN/STOF. These use 11 as defined, let<br>11 'spare' bytes for changing the 'off' definitions. Any<br>extra will overwrite some part of your 'on' macros (if they<br>are longer than 40 themselves), so be careful if you they could be saved with the machine language if you prefer a different set of definitions. I'll say more about that later.

The last new command, 'key x', disables the enhanced<br>commands, leaving whichever set was working intact. To<br>re-enable FKEY.POWER, type 'sys3072'. (If you type<br>'sys3072' when fkey.power is active, it will be disabled.<br>Just  $\lambda$ , a key on command issued now will restore your on<br>definitions, if they haven't been overwritten; most likely<br>by a 'boot'. If the keys were left 'on' before 'key x', the<br>current definitions will be the new 'on' keys. back the definitions you were using before the test. If you<br>aren't sure whether the keys were off before disabling, you can bring back the working macros by 'poke 3260,0' before

### **FKEY POWER**

the 'sys 3072'. FKEY.POWER works by intercepting the the sys  $30/2$ . FKEY.POWER works by intercepting the<br>ERROR vector. On an error, it looks at the input buffer,<br>looking for the 'key' token. If it was a syntax error, it<br>checks for the 'x' character at the point of the erro defines key 9, otherwise it defines key 10. It does so by<br>re-entering the PFKEY routine where it exited to the ERROR re-emering the r r RE i routine where it exited to the ERROF<br>routine. 'key on' and 'key off' cause the 'unimplemented<br>command' error. In this case, FKEY.POWER checks for the<br>tokens for 'on' or 'off'. If 'off' caused the er the chrs code definitions from KETOTT (socio-socially off,<br>stromon, If 'on' caused it, and the keys were already off,<br>it swaps out the 'off' keys to KEYOFF and installs KEYON<br>back to \$1000, reuniting those 40 bytes with th

If you want, you can save the machine language as a bootable the journal, you can save the machine ranguage as a booth<br>file, one which can be activated without disturbing Basic<br>with 'boot "name". This also allows you to save any<br>changes you might make to the 'off' definitions, just

**KEY ON <RETURN>** BSAVE"NAME", P(3072) TO P(3328), BO

If your 'on' definitions are 40 bytes total or less, you can save them with the machine language with the following:

KEY OFF <RETURN> POKE3029,76: POKE3030,0: POKE3031,12 <RETURN> BSAVE"NAME", P(3029) TO P(3328), BO <RETURN>.

The pokes above create a 'jmp \$0c00' at the start. The file created will then boot normally, and your 'on' keys will be available immediately.

See listings on Page 24

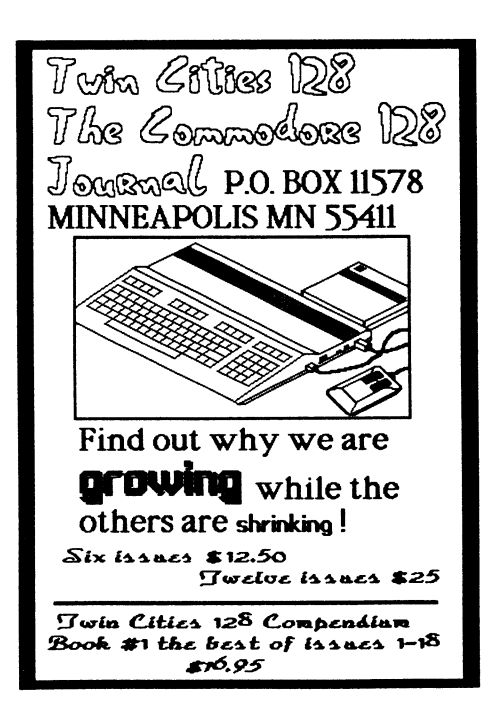

<u> Estados de A</u>

 $\ddot{\phantom{a}}$ 

 $\equiv$ 

# **FKEY POWER**

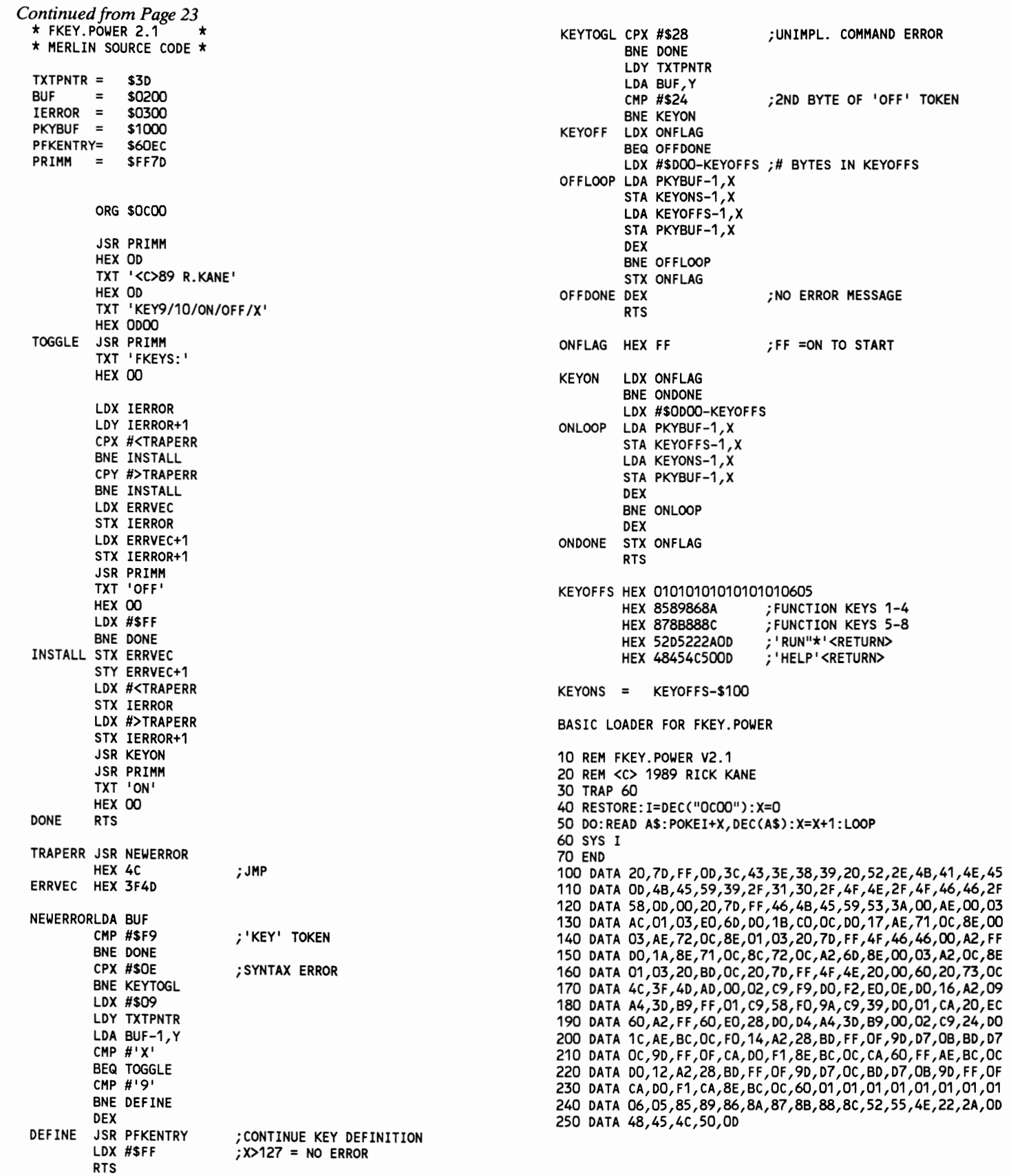

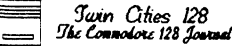

# **Sparrow's Slick Tips**

by Sparrow James?

an an Eil

After a few issues on hiatus, the tricky bird returns with a few slick ones...

**CLIP...CLIP...PAPERCLIP...** One of the nicest things about C-128 programs which are not copy protected is the ease at which most of them can be adapted to alternative mass storage situations such as the RAMDOS and probab

10 U=PEEK(186)

20 FAST: OPEN, 15, U, 15, "/O: PCLIP"

30 DLOAD"PCIII128G/RC" ON U(U)

(Note, If you do not have a RAM Expansion Unit, the filename in line 30 should read: PCIII128G) Running the above program automatically selects your Paperclip partition (in this case called "pclip") and loads the program and its overlays from the pclip partition. Once Paperclip partition (in this case called "pclip") and loads the program and

BIRDS JUST WANT TO HAVE FUN... You know sometimes the staff at Twin Cities 128 is so caught up with interlace whatchamacallits, and high level conversations with C-128 heavy weights, that they just plain forget to loosen u

10 WR=52684:RR=52698:SCNCLR:WINDOW 20,10,60,20,1 20 PRINT:PRINT"LADIES AND GENTLEMAN...":PRINT:PRINT"SUBMITTED FOR YOUR VIEWING PLEASURE":PRINT 30 PRINT"A FEW NIFTY 80 COLUMN TRICKS": PRINT: GOSUB 390: SLEEP 1 40 PLAY"TOO4HASBBBHAWB":SLEEP 2:SCNCLR:GOSUB 590:WINDOW 10,10,40,20,1:PRINT"GEEZ...I FEEL FAT!!!":PRINT"TIME TO GO ON A DIET!" 50 PLAY"O4T7HAAO2WSE": SLEEP 3:GOSUB 630:GOSUB 390:PRINT:PRINT"OH YES..THAT IS MUCH BETTER..." 60 PLAY"02T7HAA04W\$E":SLEEP 2:WINDOW 0,10,79,20,1 70 PRINT:PRINT"WAIT A SEC..I AM NOT FEELING SO GOOD...I FEEL AS IF I AM ABOUT TO DISAPPEAR!!!": SLEEP 2 80 PLAY"T205HGW.03BT3S05AAAAAAAAAA":GOSUB 450:SLEEP 2:SCNCLR:PLAY"T3S05AAAAAAAAAA' 90 PRINT: PRINT: PRINT"AH...I AM COMING BACK NOW...YOU HAVE TO BE CAREFUL WITH THOSE CRASH DIETS" 100 GOSUB 520: PLAY"T004HASBBBHAWB": SLEEP 2 : WINDOW 0,0,79,24,1 **200 END** 390 REM CHARACTER SWIPE 400 FOR L=0 TO 8:SYS WR, L, 23 410 FOR X=1 TO 100:NEXT X 420 NEXT L 430 RETURN 450 REM CLOSE CURTAIN 460 FOR L= 100 TO 0 STEP -1:SYS WR, L, 35 470 FOR X=1 TO 10:NEXT X:REM DELAY LOOP 480 NEXT L 490 RETURN 520 REM OPEN CURTAIN 530 FOR L= 0 TO 100:SYS WR, L, 35 540 FOR X=1 TO 10:NEXT X:REM DELAY LOOP 550 NEXT L 560 RETURN 580 REM 40 COLUMNS? 590 SYS WR, 63, 0: SYS WR, 40, 1: SYS WR, 55, 2: SYS RR, 25 600 RREG A:SYS WR, (A OR 16), 25:SYS WR, 137, 22:SYS WR, 40, 27: POKE238, 39 610 RETURN 630 REM BACK TO 80 640 SYS WR, 126, 0: SYS WR, 80, 1: SYS WR, 102, 2: SYS WR, 120, 22 650 SYS RR, 25: RREGA: SYS WR, (A AND 239), 25: SYS WR, 0, 27 660 POKE238,79 670 RETURN

Sparrow's Parting Shots... I suspect that once they realize that I pulled the fast one above, I will be put back in my cage for Sparrow's Parting Shots... I suspect that once they realize that I pulled the fast one above, I will be put back in my cage for<br>a long, long time. But before I go, here is a few parting words of advice: 1. Get in the habit

### **DISKMON 128**

*by Anton Treuenfels* 

There are times (often shortly after scratching a file I didn't mean to) when I find it very useful to have a disk monitor program handy. Using one of these widely available programs I can examine and if I wish, modify the contents of any disk sector. On the other hand; I felt that many of these programs were big, clumsy, rigid, and mconvement to use. The program presented here was designed to overcome these perceived problems. Although it does not do everything that could possibly be wished for, It is relatively small, nimole, flexible, and easy to use.

A disk monitor program must at least be able to read, write, display and edit disk sectors. The problems of display and editing are shared by monitor programs in general, and "DISKMON128 deals with them by wedging itself into the main command loop of the Cl28's built-in machme language monitor. This reduces display and editing to problems that have already been solved (always a useful programming technique). As bonuses DISKMON128 gains use of the " $@$ " disk wedge command and the ability to examine and modify sectors by disassembly and assembly as well as by simple memory dump. After employing so much of the power of the built-in monitor, about all that is left for "DISKMON128 to concern itself with is the proper reading and writing of disk sectors to and from the Cl28's memory.

#### USING THE PROGRAM:

This version of DISKMON128 is designed to work with RLO, a linking loader program for Merlin 128 format link files. A copy of DSKMONl28.RLO.O must be attached to a copy of RLOl28.0 (eg., by using the DOS command  $\text{c}$ O:diskmon $128 = \text{r}$ lo $128 \cdot \text{o}$ ,dskmon $128 \cdot \text{r}$ lo.o") to function properly. The resulting program may then be LOADed and RUN<br>like any normal BASIC 7.0 program (a caution: the bitmapped<br>graphics area must not be in use at the time). DISKMON128 is installed into the C128's free RAM block which starts at \$1300 in bank O.

DISKMON128 functions as an extension of the C128's built-in machine language monitor. When operating within the monitor there are four new commands in addition to all the usual ones:

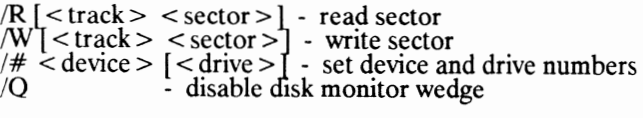

All parameters are numeric and (since a built-in monitor ROM routme is used to collect them) may be specified in any convenient base (hexadecimal, decimal, octal, or binary). Square brackets indicate optional parameters.

The read command ("/R") copies a disk sector into a buffer in the Cl28's memory. Once in the Cl28's memory, the contents of the sector may be displayed in hexadecimal and ASCII form by using the built-in monitor's memory dump command ("M"). The buffer is located at \$B00 in bank 0, so the command to display the entire sector is "M B00 BFF" (\$BOO is the autoboot disk sector buffer. Note that this page of memory is also used for the cassette buffer, and so IS Incompatible with any routines which might want to reside there). The memory display may be edited in the normal manner. Alterations made in this way affect only the copy of the sector in the Cl28's memory however, and no changes are made to any actual disk sector until the contents of the disk sector buffer are deliberately copied back to disk using the write command ("/W").

Both the read and write commands may optionally be followed<br>by disk track and sector numbers. If a track and sector are specified they are checked only to see if they are each in the range 0-99, which allows the program to create a wntactically legal direct access command. It is left up to d drives' DOS to complain if the command cannot be complied with (usuallv because the DOS does not recognize the sistence of the requested track and sector). This approach

is designed to avoid having to hard code into the program the internal arrangement of any past, present or future disk format by taking advantage of the user's knowledge and the DOS' intelligence.

If a track and sector are not specified, both the read and write commands use default track and sector values. In the case of the read command the contents of the fIrst two bytes of the disk sector buffer are used as the track and sector to read. This is based on the assumptions that the contents of the buffer represent one sector in a series of sectors logically linked together in a single file, and that the first two bytes in the buffer represent the link to the track and sector of the next sector of the flie. These assumptions are often true, making it possible to easily trace forward through the system of links tying files<br>together under Commodore DOS. Particular conditions under which the assumptions are untrue include reaching the last sector of a file and before the program has read its first sector.

The write command defaults to using the values found in the current track and current sector variables maintained by the program. Since these variables will usually have last been set by the most recent read command, the default action normally amounts to putting the (possibly modified) sector currently in the disk sector Duffer back where it came from.

The "/#" command is used to set the device and drive to which the program will read and write. The program defaults<br>to device 8, drive 0. The "/Q" command resets the built-in<br>monitor's command indirect vector to the value it had when the disk monitor was first installed, which effectively disables the disk monitor.

ABOUT THE PROGRAM:<br>The main command loop of the built-in monitor is designed to accept a line of input, find the first non-space character on the line, and then jump through an indirect vector. Normally this vector points to a routine which tries to match that first character to the commands the monitor knows. DISKMONl28 re-points the indirect vector to its own match routine, which checks if the character found is the disk monitor wedge character ("/"). If not, control passes to the original command match routine. If so, the program attempts to match the second non-space character of the input line to a known disk monitor command, and reports an error if it cannot do so (two-character rather than one-character commands are required mainly because the letter "R" is already employed by the built-in monitor for its "R"egister command and no alternative one-character command seemed to make as much intuitive sense as "/R"ead).

DISKMONl28 opens and closes a direct access channel to a drive for every read or write attempt rather than opening and closing once for each session with a disk. The time cost of domg this is virtually unnoticeable, and it actually saves code space smce session management commands (eg., changing disks) are not needed.

High-level Kernel file routines are used exclusively rather than going to the low-level Kernel serial bus routines. There are a number of mass-storage devices which patch themselves into the indirect vectors of the high-Ieve routines, and the program should work with any of them which recognize the normal Commodore DOS direct access commands (eg., an SFD-lOOl drive with a parallel cable should, but an REU with a Commodore RAMDOS program won't).

It is unfortunate that after having provided a documented method of intercepting the built-m monitor, Commodore did not provide a documented method of returning to it. The

*Text Continued on Page 28 Source Code listed on-Pages* 27 & 28

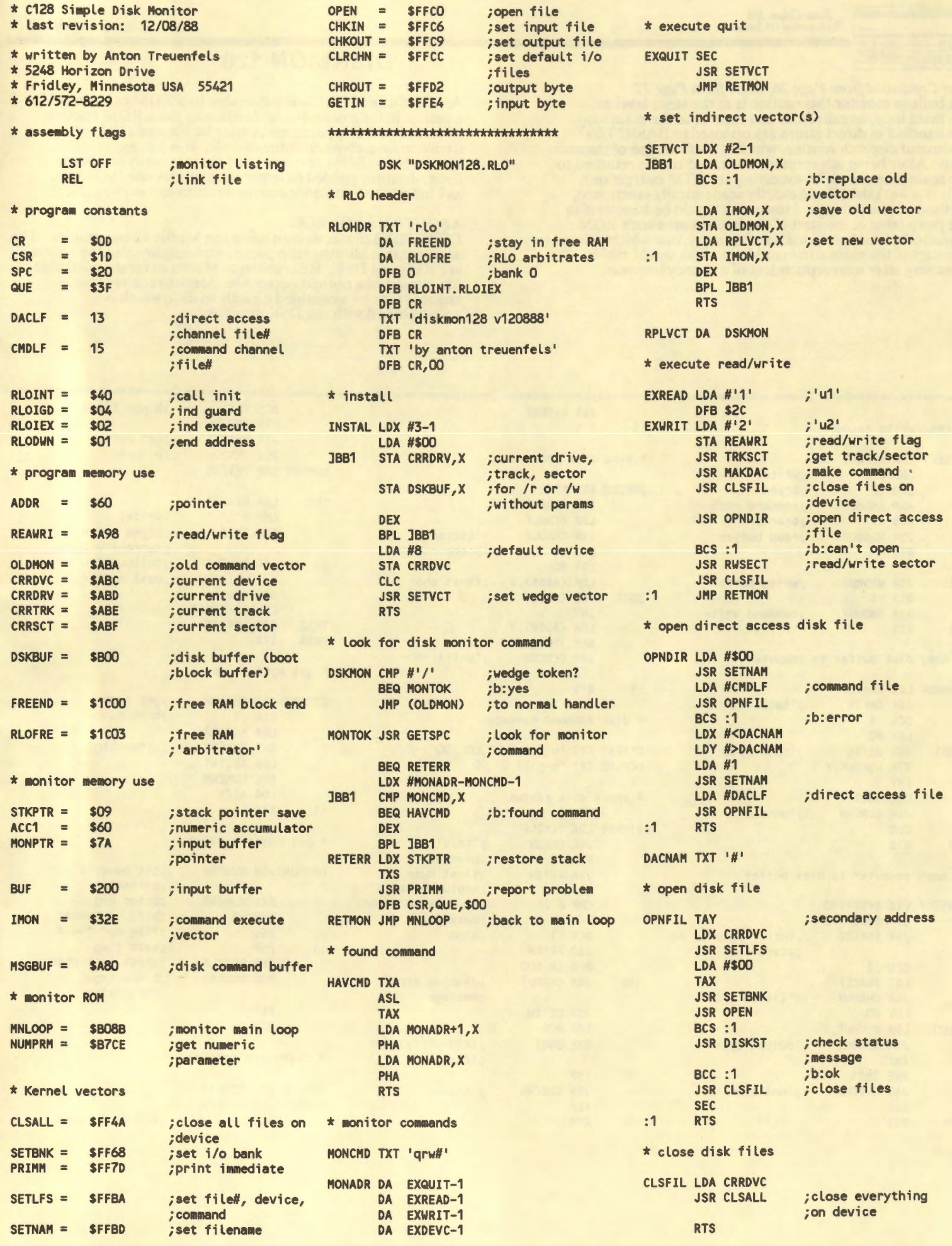

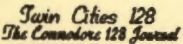

### **DISKMON 128**

As it is, DISKMON128 is vulnerable to a ROM revision (in for<br>a penny, in for a pound - the decision to use a ROM routine<br>to collect numeric parameters must be blamed solely on a desire to save about 80 bytes of code. It is just as<br>vulnerable to ROM revisions, and there is really no excuse for it. I simply yielded to temptation on this one "as long as I have to use an undocumented return call anyway...").

ABOUT THE SOURCE:<br>DISKMON128 was written using the Merlin 128 assembler. The<br>most notable idiosyncratic pseudo-ops employed in the source<br>are REL and DSK. REL instructs Merlin to create a linkable<br>file instead of a normal

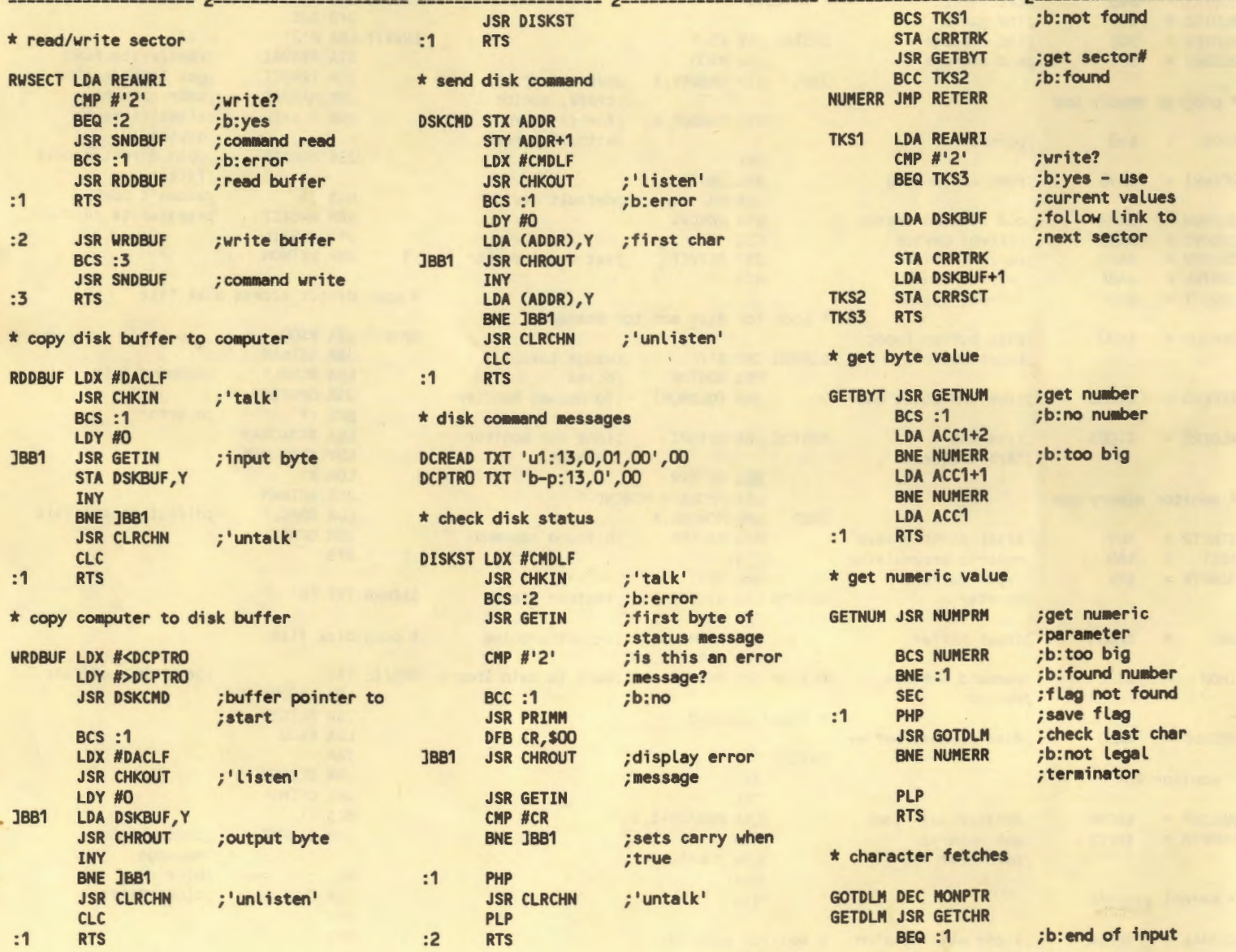

Text Continued from Page 26, Code from Page 27<br>the built-in monitor this routine is at the same level as<br>the main loop, so calls from and returns to the main loop<br>are handled as direct jumps (as opposed to BASIC 7.0's<br>comm